**Universidad Nacional Autónoma de Nicaragua UNAN – Managua Facultad de Educación e Idiomas Departamento de Tecnología Educativa Informática Educativa**

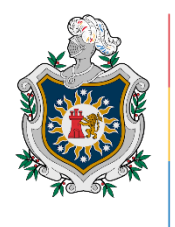

**UNIVERSIDAD NACIONAL** AUTÓNOMA DE NICARAGUA, **MANAGUA** UNAN - MANAGUA

**Trabajo final para optar al título Profesor de Educación Media (PEM)**

**Propuesta de integración curricular de la aplicación educativa "Anatomía 7" como recurso de apoyo en la asignatura Ciencias Naturales de 7mo grado de educación media, en la unidad V "Anatomía y Fisiología Humana"**

**Autor:**

- $\overline{\phantom{a}}$  **Kathy Leonor Rodríguez García**
- ↓ Josué Daniel Rodríguez Espinales

**Tutor:**

 $\overline{\phantom{a}}$  Lic. Edinson Alberto Huete Fuentes

**Managua, diciembre 2021**

#### **Resumen**

El presente trabajo corresponde a un proyecto que consiste en elaborar una propuesta curricular como recurso de apoyo en la asignatura de Ciencias Naturales haciendo uso de la aplicación educativa "App Anatomia7". Para ello se diseñaron actividades que faciliten el aprendizaje en los estudiantes de "Séptimo grado "en la unida V Anatomía Y Fisiología Humana, dicha aplicación fue creada en el software APPINVENTOR.

Para llevar a cabo la investigación se definió un marco teórico donde se abordaron aspectos tales como: Educación, procesos de enseñanza y aprendizaje, teorías de aprendizaje, Integración curricular, dispositivo móvil, aplicaciones educativas, aprendizaje móvil, culminando con la variable de estudio sistemas de autor.

El aporte sustancial de esta propuesta curricular, se vincula al reforzamiento y consolidación de conocimientos en el estudio del contendido Sistema Locomotor, de la unidad V Anatomía y Fisiología Humana de la asignatura Ciencias Naturales. Asimismo, los docentes podrán implementar nuevas estrategias de enseñanza que motiven y permitan la participación activa de los estudiantes en el proceso educativo.

De esta manera podemos decir que la integración curricular es:

...una modalidad de diseño del currículo, fundamentado en la concurrencia/colaboración/interconexión de los contenidos de varias disciplinas, para abordar un aspecto de la cultura escolar, a través de un modelo de trabajo cooperativo de profesores que incide, a su vez, en la metodología, en la evaluación y en el clima general del centro. (Ilán Romeu, N & Molina Saorín, J. 2011, p. 21).

De este modo, se trata de conseguir que los docentes puedan contextualizar el currículo prescripto, entendiéndolo, no como un producto sino como un proceso. Existen diferentes

# Integración Curricular de las TICs en la Educación Media

maneras de realizar esta integración, en esta ocasión se tendrá en cuenta aquella que se realiza a través de un tópico o tema de interés: La evaluación en Ciencias Naturales.

La Integración Curricular defiende una visión del aprendizaje y la enseñanza como un camino que profesores y alumnos deben seguir para construir conexiones significativas entre el mundo del aula y el mundo real más amplio.

El aprendizaje significativo es siempre el producto de la interacción entre un conocimiento previo activado y una información nueva. Entre las condiciones necesarias para lograr ese aprendizaje, un requisito esencial es disponer de técnicas y recursos que permitan activar los conocimientos previos de los alumnos, con objeto de confrontarlos con la nueva información (TIC).

# 1 Contenido

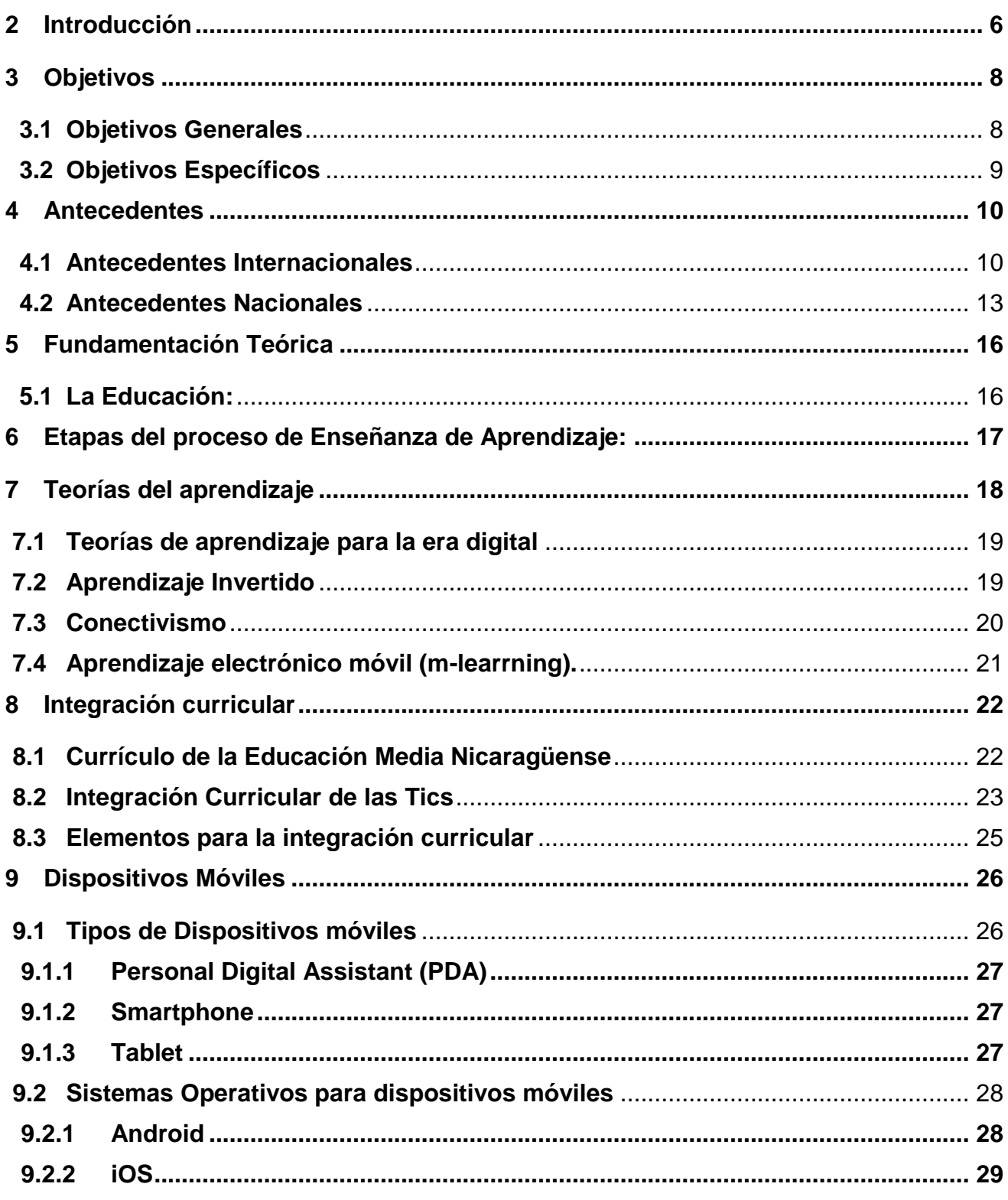

# Integración Curricular de las TICs en la Educación Media

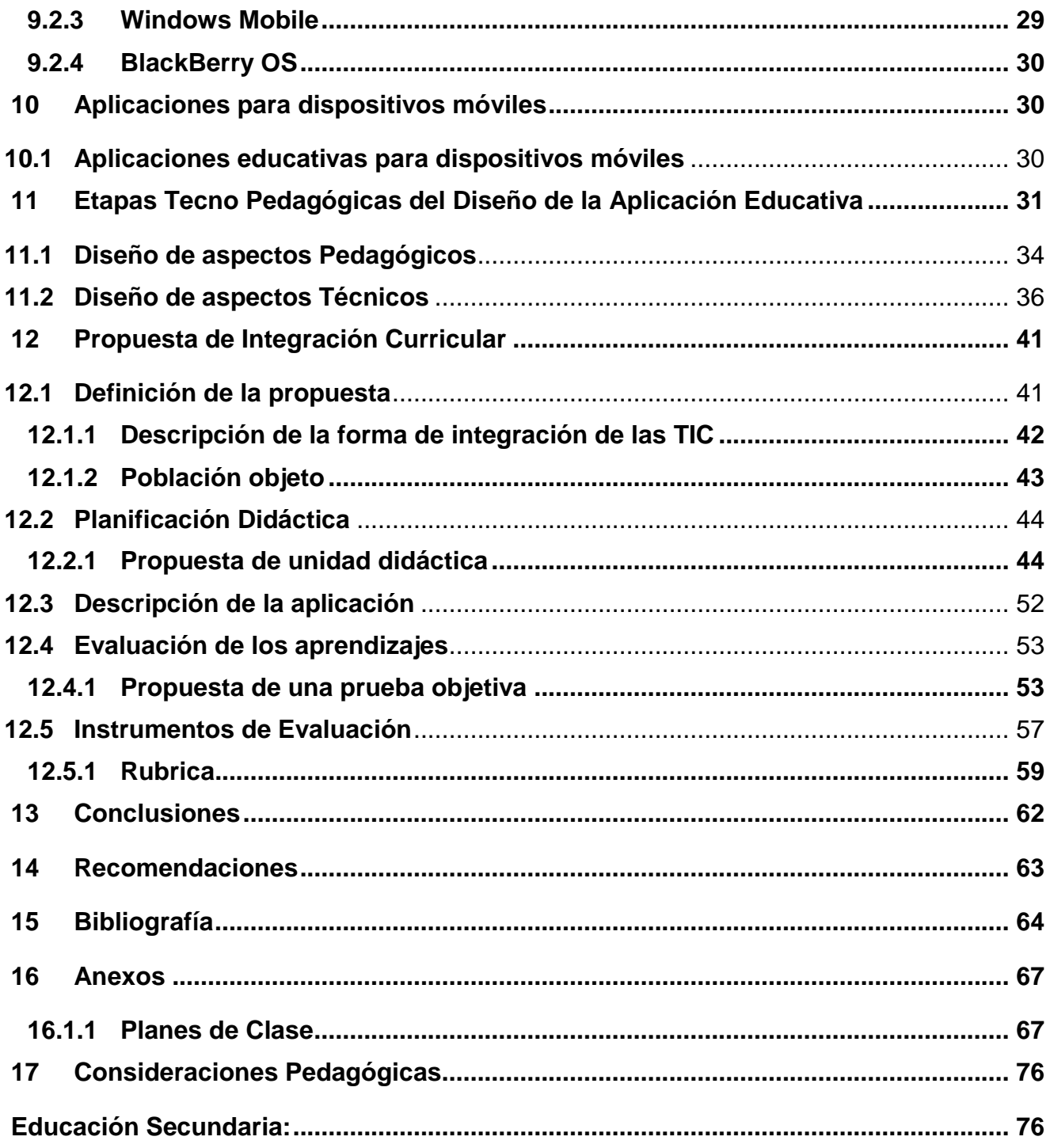

### <span id="page-5-0"></span>**1 Introducción**

La dotación de una infraestructura tecnológica es la base que hace posible integrar el uso de las TIC en las escuelas, pero no es el objetivo final del proceso de informatización del sistema educativo. Es decir, es una condición necesaria pero no suficiente para lograr los objetivos propiamente educacionales, que se refieren más bien a la integración de las TIC en las prácticas pedagógicas.

El aprendizaje ya no es un proceso que se desarrolla en una etapa determinada de la vida, sino que es un continuo que comienza desde el momento mismo en que nacemos y que continúa a lo largo de toda la vida. Pero ¿qué consecuencias tiene esto para el sistema escolar? Fundamentalmente, que la educación formal debe permitir adquirir y automatizar unas destrezas que proporcionen a todos los alumnos la autonomía suficiente para continuar aprendiendo a lo largo de la vida. En ese contexto, las TIC pueden tener un papel principal si se utilizan con sentido, acompañando y favoreciendo el proceso autónomo de construcción del conocimiento.

Nuestra propuesta curricular se centra en la integración de una Aplicación Educativa Móvil creada utilizando el software App inventor. Este desarrollo contribuirá a que los alumnos no solo adquieran un conocimiento de la asignatura que estudian, sino que también aprenderán a utilizar las TIC como herramienta para generar nuevos conocimientos. Es importante destacar que la integración eficaz de las TIC en el aula de clase, favorece el aprendizaje significativo y estimula a la formación de estudiantes creativos, innovadores y competentes para enfrentar los nuevos retos del siglo XXI. Es por ello, la propuesta de integrar el uso de la Aplicación Educativa Anatomía 7, para que sirva como recurso de apoyo al aprendizaje de los contenidos de la Unidad V Anatomía y Fisiología Humana en la asignatura de Ciencias Naturales en 7mo grado.

El desarrollo de la aplicación Anatomía 7, busca además aprovechar la empatía de los estudiantes en cuanto al uso de dispositivos móviles para reforzar el aprendizaje y la ejecución de tareas frente al desarrollo de la aplicación, logrando la retroalimentación y mejor receptividad por parte de los estudiantes.

### <span id="page-7-1"></span><span id="page-7-0"></span>**2 Objetivos**

### **2.1 Objetivos Generales**

 Elaborar una propuesta de integración curricular para el reforzamiento de la asignatura "Ciencias Naturales", haciendo uso de la aplicación educativa "App Anatomía 7" de "7mo" grado de educación media, en la unidad "Unidad V anatomía y fisiología humana con el contenido **El Sistema óseo**.

### <span id="page-8-0"></span>**2.2 Objetivos Específicos**

- Validar la funcionalidad técnico pedagógica de la aplicación educativa "App Anatomía 7".
- Actualizar la funcionalidad técnico pedagógica de la aplicación educativa con base en la validación.
- Determinar los elementos necesarios para la integración curricular de la aplicación educativa "App Anatomía 7" en el reforzamiento de la asignatura Ciencias Naturales".
- Describir los elementos necesarios para la integración curricular de la aplicación educativa "App Anatomía" en el reforzamiento de la asignatura Ciencias Naturales.

#### <span id="page-9-0"></span>**3 Antecedentes**

En un mundo altamente influenciado por la tecnología, el término Apps (diminutivo de Applications) se usa cada día más en cada continente del planeta. El concepto hace referencia específicamente a las aplicaciones para dispositivos móviles, es decir aplicaciones para teléfonos inteligentes y Tablets. Existen miles de aplicaciones móviles y una buena parte, están diseñadas específicamente con propósitos educativos, a continuación, una descripción acerca del uso y desarrollo de aplicaciones educativas implementadas en dispositivos móviles a nivel nacional e internacional.

### <span id="page-9-1"></span>**3.1 Antecedentes Internacionales**

Estudio "El aprendizaje de lenguas extranjeras mediado por las TIC: Aprender inglés con Duolingo"

En el año 2012 se lanzó a nivel mundial la aplicación educativa para aprender idiomas **Duolingo.** Según documentación oficial de Duolingo, ésta App es las más descargadas en la categoría de "Educación" en las plataformas Android, iOS y Windows Phone. Fue escogida por Apple como la "Mejor Aplicación para iPhone" del año 2013, por Google como "lo mejor de lo mejor" para Android en el 2013 y 2014 y por TechCrunch como mejor compañía de educación en el 2014. (Romero, 2015)

Garvarri, (2016) en su estudio titulado "*El aprendizaje de lenguas extranjeras mediado por las TIC: Aprender inglés con Duolingo*" describe algunos aspectos que impulsan a los usuarios a utilizar ésta plataforma:

- 1. La motivación interna del alumno juega un rol fundamental en el uso de la App, puesto que los usuarios deciden por su propia cuenta utilizarla para aprender un nuevo idioma.
- 2. En las personas adultas el deseo de alcanzar alguna meta es la base de la motivación, y, si es lo suficientemente fuerte, provoca la decisión de actuar.
- 3. En los adolescentes, la motivación puede darse por el gusto por el aprendizaje de otra lengua o por simple curiosidad.
- 4. Duolingo ofrece la posibilidad de adquirir niveles y puntos a través de un sistema de retos, logros y recompensas, lo cual resulta más gratificante que el sistema de evaluación formal, dado que es constante y muestra paso a paso el progreso del aprendiente.

Aplicación móvil "Cell-ed" (Educación a través de dispositivos móviles)

En el año 2014 se desarrolló en Estados Unidos el programa educativo "Cell-ed". El objetivo del proyecto es generar cambios positivos en la vida de los grupos de adultos desfavorecidos de los EE.UU., ofreciéndoles oportunidades para que participen en el aprendizaje y mejoren su alfabetización y otras habilidades relacionadas. (UNESCO, Octubre 2018)

Los cursos están diseñados por profesores acreditados con experiencia en el campo del diseño de tecnología educativa para poblaciones de bajos ingresos y con bajo nivel de alfabetización. Por lo tanto, este equipo de desarrollo curricular combina una amplia experiencia técnica con una amplia experiencia en el campo de la enseñanza práctica. Para atender a los alumnos han creado una serie de micro clases sobre la adquisición de habilidades relacionadas con la alfabetización, con el fin de ayudar a los alumnos a seguir mejorando, tanto en los entornos de aprendizaje formales como informales.

Desde 2014, *Cell-ed* ha llegado a más de 10,000 adultos analfabetos y con un nivel bajo de alfabetización de los EE.UU., y para 2018 llegó a más de 20,000 estudiantes de fuera de los EE.UU. Hasta la fecha, *Cell-ed* ha registrado más de 1 millón de minutos de enseñanza, con más de 800 000 mensajes de texto intercambiados entre los alumnos y *Cell-ed*. (UNESCO, Octubre 2018)

Estudio "El patrimonio aumentado. 8 Apps de Realidad Aumentada para la enseñanzaaprendizaje del patrimonio".

Luna, Ibáñez Etxeberria, y Rivero, (2019) En su investigación "*El patrimonio aumentado. 8 Apps de Realidad Aumentada para la enseñanza-aprendizaje del patrimonio"* realizado en el año 2019 en España, proponen la integración de ocho aplicaciones educativas en la educación formal.

Para el estudio se utilizó una muestra de ocho aplicaciones educativas de realidad aumentada, se basó en el análisis de programas y es de carácter descriptivo. Para la selección de la muestra, se utilizó un sistema de filtros que contempló un rastreo en la bibliografía especializada sobre Apps de patrimonio que utilicen Realidad Aumentada y se procedió a una búsqueda en las principales tiendas online de compra de aplicaciones digitales (Google Play y Apple Store).

A continuación, describimos los resultados obtenidos en dos de las ocho aplicaciones analizadas:

**App Asturica emerge:** Esta app, es parte del proyecto Astúrica Emerge desarrollado en Astorga –la antigua Asturica– (León), y se trata de una App dirigida a realizar un itinerario en el cual se pueden ir localizando espacios en los que puedes ver cómo eran en la época romana. Además, se muestra un mapa donde se localizan éstos puntos y se ofrece información sobre los dos museos romanos de la ciudad.

# Integración Curricular de las TICs en la Educación Media

Aunque la reconstrucción de espacios urbanos es interesante, la App es una herramienta informativa en la que el que el énfasis se encuentra en los contenidos, y donde la participación del usuario es nula, tan solo observa.

**App Castellones del Ceal AR:** Esta aplicación combina dos aspectos principales. Por un lado, ofrece información sobre el yacimiento arqueológico de Castellanes de Ceal (Jaén), el ajuar funerario y la tumba más representativa del lugar, y por otro, tiene la función de Realidad Aumentada, que se activa al escanear los códigos que se encuentran dentro del Museo Ibero de Jaén, lo que permite ver la reconstrucción de las tumbas funerarias ibéricas en tres dimensiones.

En el aspecto educativo y comunicativo, la cantidad de información que ofrece la App es escasa, pero permite comprender el mensaje principal. Sin embargo, consta de un solo nivel y no está adaptada a diferentes colectivos.

<span id="page-12-0"></span>**3.2** Antecedentes Nacionales

Desarrollo de una Aplicación Educativa Móvil para la asignatura de Matemática.

En el año 2016 en Nicaragua, estudiantes de la carrera Informática Educativa de la UNAN-Managua desarrollaron un proyecto que consistió en la propuesta de una aplicación educativa móvil, para apoyar el proceso de consolidación de conocimientos teóricos de los contenidos de la unidad Estadística en estudiantes de séptimo grado de secundaria.

Al aplicar la prueba piloto se pudo constatar que los estudiantes mostraban un mayor interés, los mismos expresaban que la Aplicación es atractiva para poder utilizarla de manera individualizada fuera del salón de las clases, con o sin la orientación del docente. Asimismo, los docentes expresaron que las actividades de la Aplicación Educativa, permiten que el estudiante conozca la importancia de los conceptos de estadística en la vida real. (Rivera Flores y Cáseres Mendoza, 2016).

Desarrollo de una aplicación educativa para la asignatura de Física.

En esta misma labor de investigación y consulta se encontró el trabajo realizado por Urbina y Eddy (2016) que lleva por título "*Desarrollo de una aplicación (App) educativa para dispositivos móviles con sistema operativo Android, que sirva de apoyo al proceso de enseñanza y aprendizaje de los estudiantes de décimo grado del instituto Miguel Ramírez Goyena, en la unidad VII de la asignatura de Física, contenido "Energía", en el segundo semestre del año 2016".*

La muestra estudiada fue de 9 individuos (1 directora, 1 docente de Física, 1 Docente Aula Digital Móvil y 6 estudiantes) del undécimo año del colegio Ramírez Goyena la técnica fue entrevista a directora, docente de Física, docente de Aula Digital Móvil y estudiantes en grupo focal.

En su estudio identificaron que los estudiantes de décimo grado del Instituto Miguel Ramírez Goyena, presentan una necesidad educativa en el contenido Energía de la unidad VII de la asignatura de Física.

Como uno de los resultados se desarrolló una aplicación educativa para dispositivos móviles en sistema Android, la cual fue puesta a prueba con los estudiantes de undécimo grado con el docente de la asignatura de Física en el colegio Ramírez Goyena.

Desarrollo de una aplicación móvil para proporcionar información de Jardín Botánico

Jarquín y Flores (2017), desarrollaron una investigación que lleva por título "Aplicación móvil bajo plataforma Android para la interacción y obtención de información de las áreas y especies del Jardín Botánico Ambiental", esto se realizó en la Universidad Nacional Autónoma de Nicaragua UNAN-León.

# Integración Curricular de las TICs en la Educación Media

Los autores presentaron como producto final, el desarrollo de una aplicación móvil Android capaz de proporcionar información específica según el interés de cada usuario y para facilitarle el recorrido por las instalaciones del Jardín Botánico haciendo más entretenida la visita mediante la utilización de dispositivos móviles.

Cada uno de los estudios antes expuestos orientan esta investigación, debido a que agregan elementos referenciales en el desarrollo de aplicaciones educativas móviles. Su principal aporte, apunta al hecho de que las aplicaciones educativas móviles propician el aprendizaje significativo, y estimulan la motivación e interés de los estudiantes.

### <span id="page-15-0"></span>**4 Fundamentación Teórica**

El tema de la presente investigación está centrado en la integración curricular de una aplicación educativa como recurso de apoyo para estudiantes de séptimo grado en la asignatura de Ciencias Naturales.

Para ello se iniciará con el concepto de educación relacionándolo particularmente con el desarrollo de capacidades cognitivas, físicas, destrezas y técnicas las estrategias en el aula de clases.

Posteriormente, se plantearán los conceptos relacionados con el proceso de enseñanza y aprendizaje, particularmente las estrategias y recursos usados por docentes y estudiantes, en el desempeño de sus respectivos roles.

Como eje central de la investigación se encuentra el componente Integración Curricular en el que se describe el proceso para realizar una integración curricular con TICs. Se abordan los elementos teóricos para una integración curricular.

Finalmente, desde el punto de vista de las TIC, se describen las características de los dispositivos móvil, aplicaciones educativas, aprendizaje electrónico móvil (m-learrning) y sistema de Autor

### <span id="page-15-1"></span>**4.1 La Educación:**

La educación es el proceso de socialización de los individuos, a través del cual una persona asimila y aprende conocimientos. El proceso educativo se materializa en una serie de habilidades y valores, que producen cambios intelectuales, emocionales y sociales en el individuo. ( Pérez, Porto & Gardey, 2008)

Dicho de otro modo, la educación es un proceso que tiende a capacitar al individuo para actuar conscientemente frente a nuevas situaciones de la vida, aprovechando la

# Integración Curricular de las TICs en la Educación Media

experiencia anterior y teniendo en cuenta la integración, la continuidad y el progreso sociales. Todo ello de acuerdo a la realidad de cada uno de modo que sean atendidas las necesidades individuales y colectivas.

En resumen, la educación es un proceso sistemático de desarrollo de las facultades físicas, intelectuales y morales del ser humano, con el fin de integrarse mejor en la sociedad o en su propio grupo. Es decir, es un aprendizaje para vivir., ya que no todas las personas tienen mecanismos de aprendizaje similares.

#### <span id="page-16-0"></span>**5 Etapas del proceso de Enseñanza de Aprendizaje:**

Hablar de las etapas del proceso de enseñanza y aprendizaje conlleva a reflexionar en todo el proceso del currículo, es decir, las fases que se deben seguir para preparar el ambiente de aprendizaje, es algo que se realiza previo a la sesión de clases. Elaborar el plan de clases, definir los temas que se abordarán, las actividades a desarrollar, determinar el tiempo de cada una de las actividades, etc.

Dubón, M (2005) presenta una serie de etapas en que se desarrollan las actividades del proceso enseñanza aprendizaje.

A) Etapa de exploración: Esta etapa de exploración, el estudiante se sintetiza en el objetivo de estudio, ya sea identificando el problema planteado y formulando sus propios puntos de vista así mismo en mayor o menor grado, la mayoría de lo propuesto de los modelos didácticos explicativos desde el planteamiento constructivista, así pues, en esta fase se debe partir de situaciones reales, concretas y simple en las que se presentan, desde diferentes puntos de vistas, los conceptos o procedimientos que se quieren enseñar afín.

B) Etapas de instrucciones de conceptos y/o procedimientos o de modernización. En esta etapa se proponen actividades orientadas a la construcción de los nuevos aprendizajes o de punto de vista por parte de los alumnos, guiados por el profesor. En esta etapa ha de presentarse un aprendizaje por descubrimiento en el que se ha comprobado que si una intervención del profesor que presente modernizaciones distintas a los de las ideas iniciales del alumno para provocar la confrontación por lo que solo es capaz de redescubrir y reafirmar sus propios modelos y explicaciones.

C) Etapa de estructuración del conocimiento: Este proceso por medio del cual se pretende ayudar al alumno a construir el conocimiento puede ser Guiado por el profesor, pero la síntesis el ajuste es personal y lo hace cada alumno. Reigluth, C (1983). Afirma que para facilitar las tareas de estructuraciones del conocimiento propone como estrategias didácticas las realizaciones periódicas de síntesis y de recapitulaciones, así mismo estos instrumentos permiten también que el profesor detecte fácilmente las principales dificultades de cada alumno y facilitan la autoevaluación y la evaluación mutua o coevaluación de o dificultades.

#### <span id="page-17-0"></span>**6 Teorías del aprendizaje**

. (Siemens, 2004) menciona que:

El conductismo, el cognitivismo y el constructivismo son las tres grandes teorías de aprendizaje utilizadas más a menudo en la creación de ambientes instruccionales. Estas teorías, sin embargo, fueron desarrolladas en una época en la que el aprendizaje no había sido impactado por la tecnología (p.1-2)

A continuación, abordaremos los modelos y teorías de aprendizaje para la era digital y sus nexos con la motivación, es imposible hablar de integración de las TIC en la educación y no tomar en cuenta su relación con las teorías de aprendizaje para la era digital.

### <span id="page-18-0"></span>**6.1** Teorías de aprendizaje para la era digital

### **6.2** Aprendizaje Invertido

<span id="page-18-1"></span>El Aprendizaje invertido, es un modelo centrado en el estudiante que consiste en trasladar una parte o la mayoría de la Instrucción directa al exterior del aula, para aprovechar el tiempo en clase maximizando las interacciones uno a uno entre profesor y estudiante.

Para algunos estudiantes el avance puede ser muy lento pues se revisan contenidos que ya saben; para otros, muy rápido porque pueden carecer del conocimiento previo necesario para comprender los conceptos (Goodwin y Miller, 2013).

El Aprendizaje invertido da un giro al método de aprendizaje tradicional, mejorando la experiencia en el aula (Fulton, 2014).

(Pearson, 2013). Señala que:

Al impartir la Instrucción directa fuera del tiempo de clase –generalmente a través de videos. Esto libera tiempo para realizar actividades de aprendizaje más significativas tales como: discusiones, ejercicios, laboratorios, proyectos, entre otras, y también, para propiciar la colaboración entre los propios estudiantes.

En este método, el profesor asume un nuevo rol como guía durante todo el proceso de aprendizaje de los estudiantes y deja de ser la única fuente o diseminador de conocimiento.

Con la ayuda de una o varias tecnologías, los maestros narran presentaciones que autograban desde su computadora, crean videos de ellos mismos o seleccionan lecciones de sitios de internet como TEDEd y Khan Academy que sirvan al contenido que están abordando. Como se mencionó anteriormente, el video es uno de los principales recursos, aunque también se puede hacer uso de otros medios y recursos electrónicos como *screencasting*, *digital stories*, simulaciones, *ebooks*, *electronic journals*, entre otros más.

### (Bergmann & Sams, 2013). Comentan

La integración de tecnología en el aprendizaje siempre ha propiciado mucho revuelo y expectativas debido a los cambios que la innovación puede acarrear. Es importante recalcar que este modelo de instrucción no consiste en un cambio tecnológico, únicamente aprovecha las nuevas tecnologías para ofrecer más opciones de contenidos a los estudiantes y, lo más importante, redefine el tiempo de clase como un ambiente centrado en el estudiante

#### <span id="page-19-0"></span>**6.3** Conectivismo

Como menciona (Siemens, 2004). *El Conectivismo* es definido como una teoría de aprendizaje para la era digital

por tanto, se puede entender el nacimiento de esta nueva tendencia en un contexto social caracterizado por la creación de valor económico a través de redes de inteligencia humana para crear conocimiento (Floridi, 2008).

Lo anterior contribuye a la configuración de un nuevo escenario, donde la tecnología juega un rol significativo, la antigua estructura de la era industrial se transforma en una sociedad donde "La revolución de la tecnología de la información ha transformado los modos de hacer negocios, la naturaleza de los servicios y productos, el significado del tiempo en el trabajo, y los procesos de aprendizaje" (Fendiwick, 2001)

# Integración Curricular de las TICs en la Educación Media

De acuerdo con la concepción del aprendizaje (Siemens,, 2004). Menciona que el aprendizaje es un proceso que ocurre al interior de un ambiente nebuloso de elementos cambiantes, los cuales no están enteramente bajo el control del individuo.

En esta dirección, el mismo autor indica que el aprendizaje se caracteriza por ser caótico, continuo, complejo, de conexión especializada, y certeza continua. El Conectivismo define el aprendizaje como un proceso continuo que ocurre en diferentes escenarios, incluyendo comunidades de práctica, redes personales y en el desempeño de tareas en el lugar de trabajo.

### <span id="page-20-0"></span>**6.4** Aprendizaje electrónico móvil (m-learrning).

El uso de dispositivos móviles en la educación y de la conectividad 4G está en aumento y tiene implicaciones importantes en el ámbito educativo.

La aplicación de TICs para el aprendizaje es uno de los ingredientes básicos del modelo educativo del Ministerio de Educación Nicaragüense que lo ha caracterizado como una institución de vanguardia en la aplicación y uso de tecnología para potenciar el proceso de aprendizaje.

se denomina aprendizaje móvil o M-learrning, como el proceso que vincula el uso de dispositivos móviles con las prácticas de enseñanza-aprendizaje en un ambiente presencial o a distancia que permite, por un lado, la personalización del aprendizaje conforme con los perfiles del estudiante y por el otro, el acceso a contenidos y actividades educativas sin restricción de tiempo ni lugar. (Chirino y Molina, (2010).

Dicho de otro modo, se aprovecha la convergencia digital de los dispositivos móviles enfocando la capacidad de las aplicaciones educativas que permiten registrar información de entornos reales, recuperar información disponible en web y relacionar personas para realizar trabajo colaborativo.

### <span id="page-21-0"></span>**7 Integración curricular**

La Integración Curricular se define como una modalidad de diseño del currículo, fundamentado en la concurrencia/colaboración/interconexión de los contenidos de varias disciplinas, para abordar un aspecto de la cultura escolar, a través de un modelo de trabajo cooperativo de profesores que incide, a su vez, en la metodología, en la evaluación y en el clima general del centro ( lllán Romeum & Molina,Saorín, 2011).

Así pues, la Integración Curricular aspira a conseguir que los profesores no se limiten a llevar a la práctica las propuestas de las editoriales, sino que contextualicen realmente el currículo prescrito por la administración e intervengan activamente en su diseño y organización.

Del mismo modo, se insta a comprender el currículo no como producto, sino como proceso, al tiempo que trata de facultar a los profesores para intervenir, no sólo en su plasmación en la práctica y, eventualmente, en su evaluación, sino también en la planificación y organización de la misma.

# <span id="page-21-1"></span>**7.1 Currículo** de la Educación Media Nicaragüense

El currículo nacional nicaragüense incorpora la restitución de valores humanos y solidarios, y prevé un módulo de género orientado a incidir en la promoción de una relación solidaria y equitativa entre varones y mujeres.

La incorporación de Prácticas de Género en Educación requiere de un esfuerzo constante y de largo plazo para avanzar sobre las resistencias que se generan en un proceso tan complejo de transformación de paradigmas, es necesario continuar este

# Integración Curricular de las TICs en la Educación Media

camino y avanzar con la formación docente en Prácticas de Género, el desarrollo de herramientas pedagógicas y el análisis y mejoramiento de los materiales educativos que se utilizan. (Ministerio de Educación, 2010)

Por otro lado, las TIC han sido en tanto elemento innovador un eje transversal del nuevo Currículo de la Educación Básica y Media. Se integraron con tres componentes específicos:1) Alfabetización en TIC, 2) Herramienta de Aprendizaje y 3) Herramienta para la Habilitación Laboral.

Estos procesos han recibido un esfuerzo de sistematización y planificación por parte de la Dirección de Tecnologías Educativas que tiene a su cargo promover e integrar las TIC en el aprendizaje de las y los estudiantes, así como en la actualización de docentes. La Alfabetización en TIC ha tomado relevancia y se ha fortalecido gracias al desarrollo de los materiales educativos "*El ABC del computador*"19. El desarrollo de capacidades en informática se ha transformado en un factor que contribuye a la retención y terminación de las y los estudios, tanto jóvenes como adultos.

### <span id="page-22-0"></span>**7.2** Integración Curricular de las Tics

(Fombona Cadavieco, Sevillano, & Ferreira Amador, 2012). Define que:

La Integración curricular de TICs es el proceso de hacerlas enteramente parte del Curriculum, como parte de un todo, permeándolas con los principios educativos y la didáctica que conforman el engranaje del aprender.

Ello fundamentalmente implica un uso armónico y funcional para un propósito del aprender específico en un dominio o una disciplina curricular. Asimismo, la integración curricular de las TICs implica:

Utilizar transparentemente las tecnologías

- Usar las tecnologías para planificar estrategias para facilitar la construcción del aprendizaje.
- Usar las tecnologías en el aula
- Usar las tecnologías para apoyar las clases
- Usar las tecnologías como parte del currículum
- Usar las tecnologías para aprender el contenido de una disciplina

Por otro lado (Saucedio Miranda & Cornejo Pérez, 2017) la integración curricular de las TIC implica una "combinación de las TICs y procedimientos de enseñanza tradicional para producir aprendizaje", "actitud más que nada", voluntad para combinar tecnología y enseñanza en una experiencia productiva que mueve al aprendiz a un nuevo entendimiento. La Sociedad Internacional de Tecnología en Educación (ISTE) define la ICT como la infusión de las TICs como herramientas para estimular el aprender de un contenido específico o en un contexto multidisciplinario.

Usar la tecnología de manera tal que los alumnos aprendan en formas imposibles de visualizar anteriormente. Una efectiva integración de las TICs se logra cuando los alumnos son capaces de seleccionar herramientas tecnológicas para obtener información en forma actualizada, analizarla, sintetizarla y presentarla profesionalmente. La tecnología debería llegar a ser parte integral de cómo funciona la clase y tan asequible como otras herramientas utilizadas en la clase.

(León & Galán López, 2014), señala que la TIC es "utilizar las TICs en forma habitual en las aulas para tareas variadas como escribir, obtener información, experimentar, simular, comunicarse, aprender un idioma, diseñar. todo ello en forma natural invisible va más allá del mero uso instrumental de la herramienta y se sitúa en el propio nivel de innovación del sistema educativo".

### <span id="page-24-0"></span>**7.3** Elementos para la integración curricular

Para poder lograr una excelente integración curricular es necesario incluir una serie de elementos que al ser implementados de manera conjunta ayudan a cumplir con éxito la integración para el proceso educativo.

La diversidad de criterios en relación con los elementos que integran el currículo, ha provocado que los autores planteen diferentes clasificaciones para esos elementos o componentes, en los que se trata de visualizar las funciones predominantes que ellos desempeñan.

Elementos Orientadores. - (Fines y Objetivos) Expresan los grandes fines y objetivos de la educación, aquel punto de orientación hacia donde tiende el currículo. Por ello, definen los objetivos y fines del nivel macro y dan sentido al currículo puesto que responde a las preguntas centrales de este, esto es: ¿Qué se busca con este currículo?, o ¿Para qué?

En el nivel macro, este elemento da origen a la política educativa. Es decir, qué tipo de persona se quiere formar. De igual modo, si formamos este tipo de persona, lo obvio es deducir que con este elemento se responde a ¿qué clase de sociedad se quiere construir?

Elementos Generadores. - (Actores Sociales y Entorno Cultural). A estos elementos ya se hizo referencia, cuando se habló de las fuentes del currículo. Los actores sociales del currículo son: el docente, los alumnos, los padres de familia y la comunidad. El entorno sociocultural e histórico es el medio en que se desenvuelve la vida del alumno y por ello presenta el plan de demandas y necesidades de la sociedad.

Elementos Reguladores. - (Objetivos, contenidos y Evaluación). Se parte del análisis del nivel más concreto del currículo, el nivel de aula. Entonces se trata de especificar objetivos de aprendizaje en el aula y se marcan y dan sentido a los contenidos y el sistema de evaluación. Los objetivos son las expectativas del currículo, aquello que se espera alcanzar con todas las experiencias realizadas en el aula por alumnos y maestros. Estos objetivos deben ser congruentes con los grandes fines propuestos en el diseño y con las políticas educativas derivadas de los elementos orientadores.

La base teórica de referencia, en este caso, está formada por los aportes de las ciencias que constituyen los fundamentos del currículo, en este caso, por ejemplo, la sicología en sus diversos aspectos (evolutiva, general, teorías del aprendizaje, y otros) (Antonio, 2017)

### <span id="page-25-0"></span>**8 Dispositivos Móviles**

Un dispositivo móvil es un procesador con memoria que tiene muchas formas de entrada (teclado, pantalla, botones, etc.), también formas de salida (texto, gráficas, pantalla, vibración, audio, cable). Algunos dispositivos móviles ligados al aprendizaje son las laptops, teléfonos celulares, teléfonos inteligentes, asistentes personales digitales (Personal Digital Assistant, PDA, por sus siglas en inglés), reproductores de audio portátil, iPods, relojes con conexión, plataforma de juegos, etc.; conectados a Internet, o no (Mora Vicarioli, 2013).

El término "tecnología móvil" se vincula al ámbito de las comunicaciones móviles y describe las capacidades de comunicación electrónica de forma no cableada o fija entre puntos remotos y en movimiento (Cantillo Valero, Roura Redondo, & Sánchez Palacín, 2012).

# <span id="page-25-1"></span>**8.1** Tipos de Dispositivos móviles

(Shuler, Winters, & West, 2013). consideran dispositivos móviles los de cualquier tipo de tecnología portátil y conectada, como son los teléfonos móviles básicos, los lectores electrónicos, los teléfonos inteligentes y las tabletas, y también tecnologías incorporadas, como los lectores de tarjetas inteligentes.

### <span id="page-26-0"></span>**8.1.1 Personal Digital Assistant (PDA)**

Una PDA (del inglés Personal Digital Assistant (asistente digital personal)), es una computadora de mano originalmente diseñada como agenda electrónica con un sistema de reconocimiento de escritura. Hoy día estos dispositivos pueden realizar muchas de las funciones de una computadora de escritorio pero con la ventaja de ser portátil (Martínez, 2011).

#### <span id="page-26-1"></span>**8.1.2 Smartphone**

El teléfono inteligente (**Smartphone** en inglés) es un término comercial para denominar a un teléfono móvil que ofrece más funciones que un teléfono común (Martínez, 2011)

Una característica importante de casi todos los teléfonos inteligentes es que permiten la instalación de programas para incrementar el procesamiento de datos y la conectividad. Estas aplicaciones pueden ser desarrolladas por el fabricante del dispositivo, por el operador o por un tercero. El término "Inteligente" hace referencia a cualquier interfaz, como un teclado QWERTY en miniatura, una pantalla táctil (lo más habitual, denominándose en este caso "teléfono móvil táctil"), o simplemente el sistema operativo móvil que posee, diferenciando su uso mediante una exclusiva disposición del menú, teclas, atajos, etc. (Martínez, 2011).

#### <span id="page-26-2"></span>**8.1.3 Tablet**

Son dispositivos digitales con capacidades de procesamiento de información y navegación en Internet similares o ligeramente inferiores a la de un computador portátil del tipo notebook. Sus principales características son batería de larga duración (en el orden de 8 horas), pantalla táctil, bajo peso (alrededor de los 500 gramos) y tamaño (hasta 10") lo que mejora la portabilidad. (Marés, 2012).

Dada su reciente aparición en el mercado e incipiente incorporación en contextos educativos, los aportes y limitaciones del uso de tablets en ambientes de aprendizaje y enseñanza, son conceptos potenciales que deben ser verificados en evaluaciones más estructuradas en el corto y mediano plazo. Sin embargo, es posible adelantar algunas consideraciones a partir de reportes iniciales de uso, así como de las configuraciones y aplicaciones disponibles. (Marés, 2012).

Las características técnicas de las tablets las convierten en herramientas especialmente útiles para la distribución y consumo de contenidos educativos de distintos formatos y características: leer, jugar, ver videos. Sus sistemas operativos permiten un despliegue rápido de textos, que pueden ser enriquecidos o complementados con imágenes, videos y audio. (Marés, 2012).

Existen positivos reportes iniciales del uso de tablet en niveles iniciales de enseñanza y en experiencias de atención a necesidades educativas especiales, que deben ser explorados con mayor profundidad, para especificar sus potencialidades, eventuales limitaciones y requerimientos adicionales para asegurar su impacto en términos educativos. (Marés, 2012)

### <span id="page-27-0"></span>**8.2** Sistemas Operativos para dispositivos móviles

Los Sistema Operativos Móviles son sistemas que controlan un dispositivo móvil, los dispositivos móviles tienen sus sistemas operativos como Android, IOS entre otros.

### <span id="page-27-1"></span>8.2.1 Android

Molina R., Sandoval C., y Toledo F., 2012, Exponen que "Android es un sistema operativo para dispositivos móviles como teléfonos inteligentes y tabletas basado en el núcleo Linux. Es desarrollado por la Open Handset Alliance, la cual es liderada por Google, usando diversos conjuntos de herramientas de software de código abierto para dispositivos móviles. La estructura del sistema operativo Android se compone de aplicaciones que se ejecutan en un framework Java de aplicaciones orientadas a

objetos sobre el núcleo de las bibliotecas de Java en una máquina virtual Dalvik con compilación en tiempo de ejecución". (págs. 37-38).

### (Rodríguez, 2013). Menciona que:

Google es otro de los desarrolladores que coge algo y es capaz de convertirlo en una referencia. Android es un sistema operativo móvil basado en Linux y Java que ha sido liberado bajo la licencia Apache versión.

Por otro lado (Martínez, 2011). Android, al contrario que otros sistemas operativos para dispositivos móviles como iOS o Windows Phone, se desarrolla de forma abierta y se puede acceder tanto al código fuente como al listado de incidencias donde se pueden ver problemas aún no resueltos y reportar problemas nuevos

#### <span id="page-28-0"></span>8.2.2 iOS

Es una versión reducida de Mac OS X optimizada para los procesadores ARM9. Aunque oficialmente no se puede instalar ninguna aplicación que no esté firmada por Apple ya existen formas de hacerlo (Rodríguez, 2013).

iOS (anteriormente denominado iPhone OS) es un sistema operativo móvil de Apple desarrollado originalmente para el iPhone, siendo después usado en el iPod Touch e iPad. Es un derivado de Mac OS X, que a su vez está basado en Darwin BSD. El iOS tiene 4 capas de abstracción: la capa del núcleo del sistema operativo, la capa de "Servicios Principales", la capa de "Medios de comunicación" y la capa de "Cocoa Touch". Todo el sistema se encuentra en la partición "/root" del dispositivo, ocupa poco menos de 500 megabytes (Martínez, 2011).

### <span id="page-28-1"></span>8.2.3 Windows Mobile

Es un sistema operativo escrito desde 0 y que hace uso de algunas convenciones de la interfaz de usuario del Windows de siempre. Una de las ventajas de este sistema operativo sobre sus competidores es que los programadores pueden desarrollar aplicaciones para móviles utilizando los mismos lenguajes y entornos que emplean con Windows para PC. En comparación, las aplicaciones para Symbian necesitan más esfuerzo de desarrollo, aunque también están optimizadas para cada modelo de teléfono (Rodríguez, 2013)

### <span id="page-29-0"></span>8.2.4 BlackBerry OS

BlackBerry OS es un sistema operativo multitarea que está arrasando en la escena empresarial, en especial por sus servicios para correo y teclado QWERTY. Actualmente BlackBerry OS cuenta con un 11% del mercado (Rodríguez, 2013)

### <span id="page-29-1"></span>**9 Aplicaciones para dispositivos móviles**

Una aplicación móvil es un programa que puede ser descargado y al que puede acceder directamente desde su teléfono o desde algún otro aparato móvil – como por ejemplo una tablet o un reproductor MP3. (Fombona Cadavieco, Sevillano, & Ferreira Amador, 2012)

# <span id="page-29-2"></span>**9.1** Aplicaciones educativas para dispositivos móviles

Una aplicación educativa está específicamente diseñada para facilitar y potenciar la adquisición de conocimientos exclusivamente académicos. Es decir, este debe ser su principal propósito y debe de estar señalado de manera explícita. Esto significa que, aunque también puede encontrarse en algunos ámbitos laborales, estos no son considerados softwares educativos como tal.

No obstante, aunque estos recursos sean principalmente utilizados en contextos escolares, también existen programas en los que el aprendizaje puede realizarse desde casa, potenciando y apoyando así los conocimientos adquiridos en las aulas.

Gracias a estos programas o aplicaciones informáticas, el alumno puede **reforzar sus conocimientos en diferentes materias curriculares de todo tipo,** incluyendo desde las más prácticas como matemáticas o idiomas, hasta aquellas de naturaleza más teórica como historia, biología o geografía.

Asimismo, la información o los conocimientos pueden presentar en una gran variedad de formas; desde esquemas o croquis de información, hasta cuestionarios o juegos. Esta gran variabilidad en el formato, facilita la motivación e interés de los alumnos.

### <span id="page-30-0"></span>**1 Etapas Tecno Pedagógicas del Diseño de la Aplicación Educativa**

Para el desarrollo de éste proyecto, se inició seleccionando la temática que abordará la aplicación educativa, siendo esta: "Estructura y Función del Sistema Locomotor, Clasificación de huesos, músculos y articulaciones" de la unidad V: Anatomía y Fisiología Humana de la asignatura Ciencias Naturales para séptimo grado. Se realizó una investigación teórica/documental sobre las variables de estudio que fundamentan este trabajo y se complementa con la recolección de datos sin medición numérica.

Asimismo, se identificó que la tecnología móvil a la que tiene acceso la población para quien se desarrolla la aplicación m- learrning, son Tablet de 10" con sistema operativo Android.

Se consideró oportuno desde un inicio, establecer los formatos en que se presentarán los recursos multimedia a los que se pretende accedan los usuarios finales según el sistema operativo de los dispositivos móviles.

A continuación, hacemos una breve descripción de cada una de las etapas que conlleva el desarrollo de nuestra aplicación educativa Anatomía 7:

**Análisis:** En esta fase se analizaron las peticiones o requerimientos de los usuarios para quienes se desarrolla la aplicación educativa (docentes y estudiantes de séptimo grado), el propósito es definir las características de la aplicación, así como el contenido de la malla curricular con la que se trabajará.

En esta fase se realizan tres tareas importantes: obtener requerimientos, clasificar los requerimientos y pensar en el diseño del software. Es importante destacar que al trabajar en los requerimientos se obtienen necesidades educativas a las que se pretenden apoyar con la integración de las tecnologías móviles.

**Diseño:** En esta etapa se plasma el pensamiento de la solución mediante diagramas o esquemas, considerando la mejor alternativa al integrar aspectos técnicos, funcionales, psicológicos y educativos. A esta fase se retorna si no se obtiene lo deseado en la etapa de prueba de funcionamiento.

**Desarrollo:** En esta fase se implementa el diseño de las interfaces, así como la navegabilidad que tendrá el software, cada una de las partes definidas en los diagramas realizados en la etapa de diseño se codificarán utilizando la programación en bloques de la herramienta web App Inventor.

**Pruebas de funcionamiento:** En esta fase se verifica el funcionamiento de la aplicación en diferentes escenarios y condiciones. Se realizan pruebas simulando el dispositivo móvil, explorando todas las utilidades y funciones de la aplicación, introduciendo diferentes datos, inclusive erróneos, para medir la funcionalidad y el nivel de robustez del software. Si se encuentran algunas fallas, se regresa a la etapa de codificación para solucionar los problemas, si las pruebas son satisfactorias se procede a la etapa de pruebas con dispositivos reales para medir el desempeño y el rendimiento del aplicativo.

**Entrega:** Terminadas las pruebas de funcionamiento y atendidos todos los requerimientos, se da por finalizada la aplicación y se procede a la entrega del ejecutable, la documentación de la aplicación donde se indique el proceso de instalación y las especificaciones técnicas que requiere el equipo para el funcionamiento adecuado del producto desarrollado.

### <span id="page-33-0"></span>**1.1 Diseño de aspectos Pedagógicos**

Malla curricular-selección de contenido.

A juicio de los expertos las aplicaciones educativas deben ser desarrolladas para un fin educativo específico, lo que implica suficiente flexibilidad para que se ajuste a la necesidad educativa, diseño amigable e intuitivo y uso abierto tanto para profesores como para alumnos.

En este sentido resultó de interés y mucha utilidad, revisar la Malla curricular y Texto de estudio de la asignatura Ciencias Naturales para séptimo grado, específicamente la Unidad V: "Anatomía y Fisiología Humana".

Al completar la revisión se logró identificar los Indicadores de logro, competencia de grado y las actividades de aprendizaje sugeridas para la enseñanza de los contenidos; "Estructura y Función del Sistema Locomotor, Clasificación de huesos, músculos y articulaciones. Lográndose de este modo recoger los requerimientos pedagógicos para diseñar una aplicación educativa interactiva, dinámica, atractiva, acorde al nivel de complejidad que requiere el nivel académico y principalmente motivadora, que puede ser utilizada de manera individual tanto dentro como fuera del salón de las clases.

### Actividades de aprendizaje

Las actividades de aprendizaje propuestas en la aplicación educativa "Anatomía 7", fueron diseñadas en función de las competencias de ejes transversales, competencia de grado e indicadores de logro propuestos en la Malla Curricular y Texto de Estudio de la asignatura Ciencias Naturales para séptimo grado.

AppAnatomia7 es una aplicación creada con App Inventor un software muy reconocido en el ámbito educativo, debido a su programación y las diferentes opciones que nos

permite realizar diferentes tipos de estilos en evaluaciones ya sea de formación o Sumativa.

En este sentido a modo de reforzamiento y consolidación de conocimientos se diseñaron 5 tipos de actividades de aprendizaje las cuales son: Actividad de complete, Selección única, Verdadero y Falso, Actividad de Arrastre. Cabe indicar que cada actividad de aprendizaje consta de 4 ejercicios.

Es importante mencionar que con el desarrollo de la App "Anatomía 7", los docentes podrán implementar nuevas estrategias de enseñanza que motiven y permitan la participación activa de los estudiantes en el proceso educativo. El desarrollo de esta aplicación busca además aprovechar la empatía de los estudiantes en cuanto al uso de dispositivos móviles en donde el estudiante refuerce el aprendizaje y la ejecución de tareas frente al desarrollo de la aplicación, logrando la retroalimentación y mejor receptividad por parte de los estudiantes.

Por otro lado, se busca contribuir a la formación docente en el uso y manejo de las nuevas herramientas tecnológicas. Además, de promover estrategias de comunicación entre los estudiantes y docentes en la asignatura de Ciencias Naturales, competencias digitales, así como también mejorar el proceso de aprendizaje.

#### <span id="page-35-0"></span>**1.2 Diseño de aspectos Técnicos**

Para el desarrollo de la aplicación educativa "Anatomía 7". Se procedió a usar el software **app Inventor** siendo un lenguaje de programación, una herramienta de diseño y un entorno de este desarrollo de aplicaciones para móviles y tablets además funciona con el sistema operativo Android. App Inventor permite también ejecutar las aplicaciones en un emulador, por lo que no es imprescindible disponer del teléfono para probar los programas que se hagan.

se inició con la selección y el diseño de los recursos multimedia que serían incorporados en cada interfaz del software. Cabe indicar que, para diseñar los recursos de imagen, se utilizaron los programas como:

**Adobe Photoshop:** permitiéndonos darle una mejor presentación a la hora de editar, retocar, crear luces, quitar elementos, mejorar el aspecto de las imágenes o los elementos de las imágenes, hacer fotografías panorámicas, entre otras tantas cosas. **Adobe Ilustrador**: Nos permitió una gran precisión al crear formas y distribuir los elementos de nuestros diseños como también mantener la originalidad al crear el logotipo de nuestra aplicación Anatomia7.

**Adobe Color**: Nos Permitió combinar colores de una forma mucho más armoniosa. Obteniendo como resultado un diseño más atractivo al momento de usar la appAnatomia7.

Asimismo, se utilizó el portal web sonidosmp3gratis para descargar archivos de audio utilizados en la carga inicial de la aplicación, así como en la validación de las respuestas.

Posteriormente se trabajó con la organización de los elementos integrados en cada ventana del software. Para ello se utilizaron las herramientas del portal web App inventor; disposición vertical, disposición horizontal, lienzo y sprite Imagen, las cuales
permitieron organizar las cajas de texto, botones e imágenes en cada interfaz lográndose un diseño atractivo.

Es importante mencionar que, para cada pantalla se optó por utilizar un mismo background el cual contiene la imagen de un cuerpo humano con un borde decorativo en color amarillo-naranja. Para efectos de brindar una visibilidad clara de las instrucciones y preguntas de cada actividad, se aplicó un efecto degradado en color blanco en la zona principal. La aplicación educativa inicia con un splash screen animado con duración de cinco segundos que redirige a la pantalla principal.

El diseño del splash contempla la bienvenida al usuario, el nombre de la aplicación y la animación del logo creado de manera personalizada. La pantalla principal contiene el nombre del contenido "Sistema Locomotor" con un background relacionado al tema y contiene un botón que permite acceder al menú principal.

El menú principal permite al usuario realizar una retroalimentación sobre los contenidos "Estructura y Función del Sistema Locomotor, Clasificación de huesos, músculos y articulaciones". Asimismo, permite acceder al menú Actividades de Aprendizaje, desde el cual, el usuario puede decidir qué tipo de ejercicios desea resolver.

Una vez que el usuario ha completado los ejercicios podrá validar sus respuestas. En caso de que el usuario desee repetir las actividades de aprendizaje podrá acceder a ellas desde el menú principal.

Las actividades están propuestas para realizar una evaluación formativa y Sumativa del estudiante sobre el conocimiento adquirido además la app Anatomía 7 cuenta con 2 conceptos breve para su debida retroalimentación.

## **En nuestras propuestas tenemos cuatro tipos de ejercicios que se plantean en la prueba objetiva.**

**En el inciso I**: Utilizamos el ejercicio de complete, para este tipo de ejercicio se debe de tomar en cuenta el contenido a evaluar y estos se utilizan para la evaluación de objetivos referidos a la clasificación de términos, hallazgos de diferencias y semejanzas, definiciones, conceptos etc.

**En el Inciso II:** Se proponen una evaluación con ítems de selección única donde el estudiante deberá manejar los diferentes conceptos y aprendizaje sobre uno de los subcontenidos.

**En el inciso III**: Los ejercicios propuestos son de verdadero y falso donde el estudiante podrá comprobar su conocimiento sobre unos de los subcontenidos en el cual se desarrollan sus ítems en específico.

**En el inciso IV:** Se plantean cuatro ejercicios de arrastrar y soltar la respuesta según la ilustración presentada.

## **Una de las funciones que realiza la aplicación educativa con énfasis en estrategias lúdicas serán las siguientes:**

- **función motivadora:** La App Anatomia7 tendrá un diseño atractivo, creativo e innovador de tal modo atraerá la atención e interés de los estudiantes propiciando la motivación hacia su uso.
- **Función instructiva:** La app educativa Anatomía 7 ayudara a orientar y regular el aprendizaje de los estudiantes ya que contendrá la información que les facilitara la realización de ejercicios Propuestos.

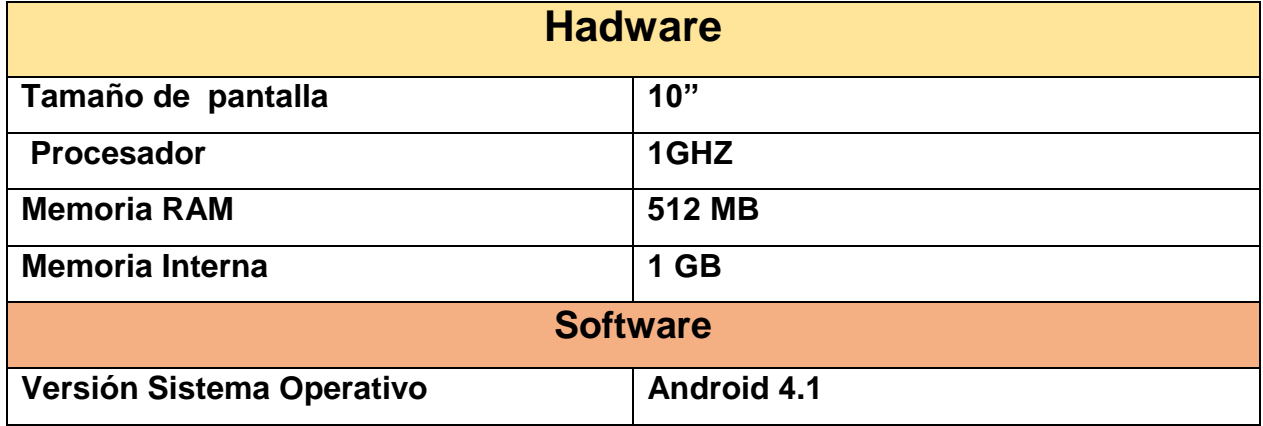

**Requerimiento para el uso de la Aplicación Educativa Anatomía 7 se requiere como mínimo las siguientes características de hardware y software:**

**Duración para el desarrollo de la aplicación Anatomía 7**

# **ANATOMIA7.**

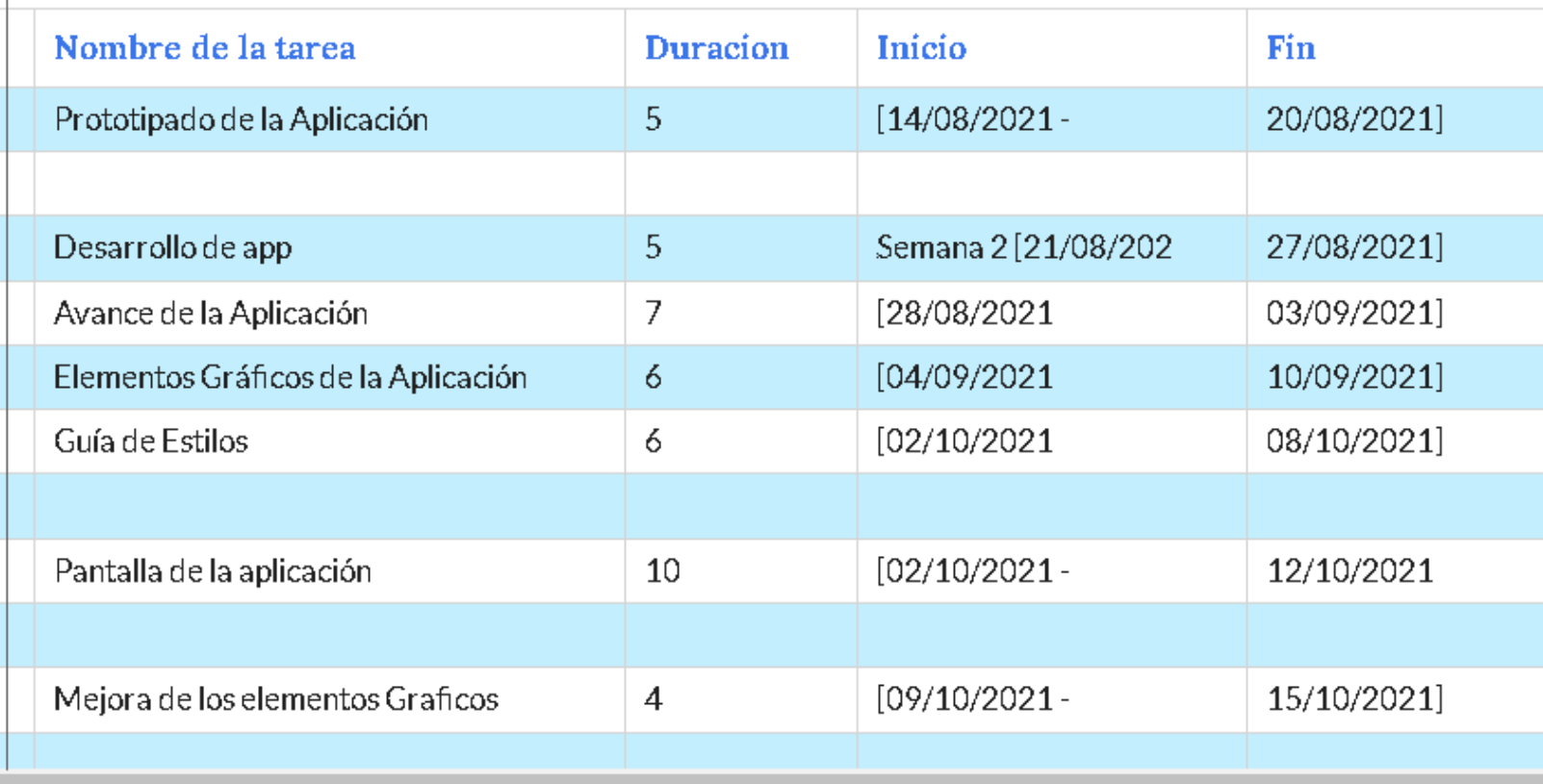

## **2 Propuesta de Integración Curricular**

## **2.1** Definición de la propuesta

En el presente trabajo definimos una propuesta de integración de las TIC donde se hace uso de la tecnología como herramienta de apoyo para afianzar y evaluar el aprendizaje de los estudiantes obtenido.

Hemos optado por desarrollar una aplicación educativa de tipo ejercitador practico que tiene como objetivo reforzar los conocimientos de los estudiantes sobre el contenido Sistema óseo-muscular de una forma interactiva, permitiéndole el proceso de memorización y el reconocimiento.

La propuesta tiene por título Integración curricular de la Aplicación Educativa Anatomía 7 como recurso de apoyo en la asignatura Ciencias Naturales de 7mo grado, en la unidad V "Anatomía y Fisiología Humana" en el primer semestre del año 2021.

Se pretende que el uso de la aplicación Anatomía 7 estimule al estudiante en su proceso de aprendizaje y le permita consolidar sus conocimientos sobre las características y clasificación de los huesos a como lo proponen e los indicadores de logro en la malla curricular de la asignatura ciencias naturales para séptimo grado.

La aplicación está dirigida a los estudiantes de 7mo grado, los cuales podrán acceder a una variedad de ejercicios los que están agrupados por cada contenido de la unidad. El docente podrá orientar la utilización de la aplicación en el momento que lo considere pertinente y deberá tener en cuenta que la aplicación funciona como ejercitador y no como una aplicación evaluadora.

La aplicación tiene un diseño de interfaz amigable relacionado al contenido, la navegación es libre y lineal, además, muestra los ejercicios en correspondencia al nivel de complejidad que requiere el nivel académico.

#### 2.1.1 Descripción de la forma de integración de las TIC

Para proponer el uso de la aplicación educativa en el desarrollo del proceso de construcción y consolidación de conocimientos, a continuación, se especifican aspectos metodológicos de la aplicación Educativa.

#### **Contenidos de la Aplicación Educativa:**

Sistema Óseo muscular.

## **Objetivos de la Aplicación Educativa:**

- Conocer las características, estructura y función del sistema óseo.
- Identificar la clasificación de los huesos y músculos.

De acuerdo con lo anterior, se propone que la aplicación sea utilizada en la fase de estructuración de conocimientos, el docente podrá combinar momentos de trabajo en clase y orientar el uso de la aplicación educativa de manera individual, grupal e incluso que se proceda a la resolución de los ejercicios planteados en la aplicación educativa, en conjunto con toda la clase, como parte de las actividades de desarrollo.

La utilización de este recurso se recomienda de forma individual donde el estudiante podrá ser evaluado en un tiempo de 15 a 20 minutos permitiendo que el docente tenga una visión más clara del conocimiento adquirido por cada estudiante.

Cabe destacar, que el uso de la aplicación educativa debe hacerse en el momento del desarrollo del contenido, de manera que se aprecie la pertinencia dentro del plan de clases del docente. Por consecuencia, en las fases del proceso de enseñanza aprendizaje en las cuales el docente no considere pertinente el uso de la aplicación educativa se debe crear una ruta clara para el estudiante, de modo que perciba la utilidad de la aplicación educativa en el proceso de asimilación de sus conocimientos.

Para la puesta en marcha de la aplicación educativa, no se requiere comprar equipos nuevos, ya que la aplicación se desarrolló con base a las características de los equipos que posee el Ministerio de Educación.

#### 2.1.2 Población objeto

La población sujeta a estudio, está compuesta por estudiantes de 7mo grado de educación secundaria y docentes que imparten la asignatura de Ciencias Naturales.

En base a lo anterior se realizó la selección de una muestra de 40 estudiantes aproximadamente cuyas edades están en el rango de 12 a 14 años. Es importante mencionar que el Aula TIC también forma parte importante de la muestra.

La aplicación educativa está diseñada para apoyar el proceso de consolidación de conocimientos teóricos del contenido "Sistema Óseo-muscular" de la unidad V "Anatomía y Fisiología Humana". Esto supone que la aplicación como tal es un recurso didáctico interactivo, que le servirá al docente para orientar su uso de manera individual o en grupo. De igual manera es una herramienta de aprendizaje dinámica, atractiva, portable y principalmente motivadora que puede ser utilizada de manera individual fuera del salón de las clases, con o sin la orientación del docente.

## **2.2** Planificación Didáctica

## 2.2.1 Propuesta de unidad didáctica

La unidad didáctica que proponemos para el contenido "El sistema óseo-muscular", está diseñada en función de la Malla curricular y el libro de estudio para la asignatura Ciencias Naturales 7mo grado del Ministerio de Educación Nicaragüense. Asimismo, retomamos la dosificación y el tiempo propuestos por el MINED para desarrollar este contenido.

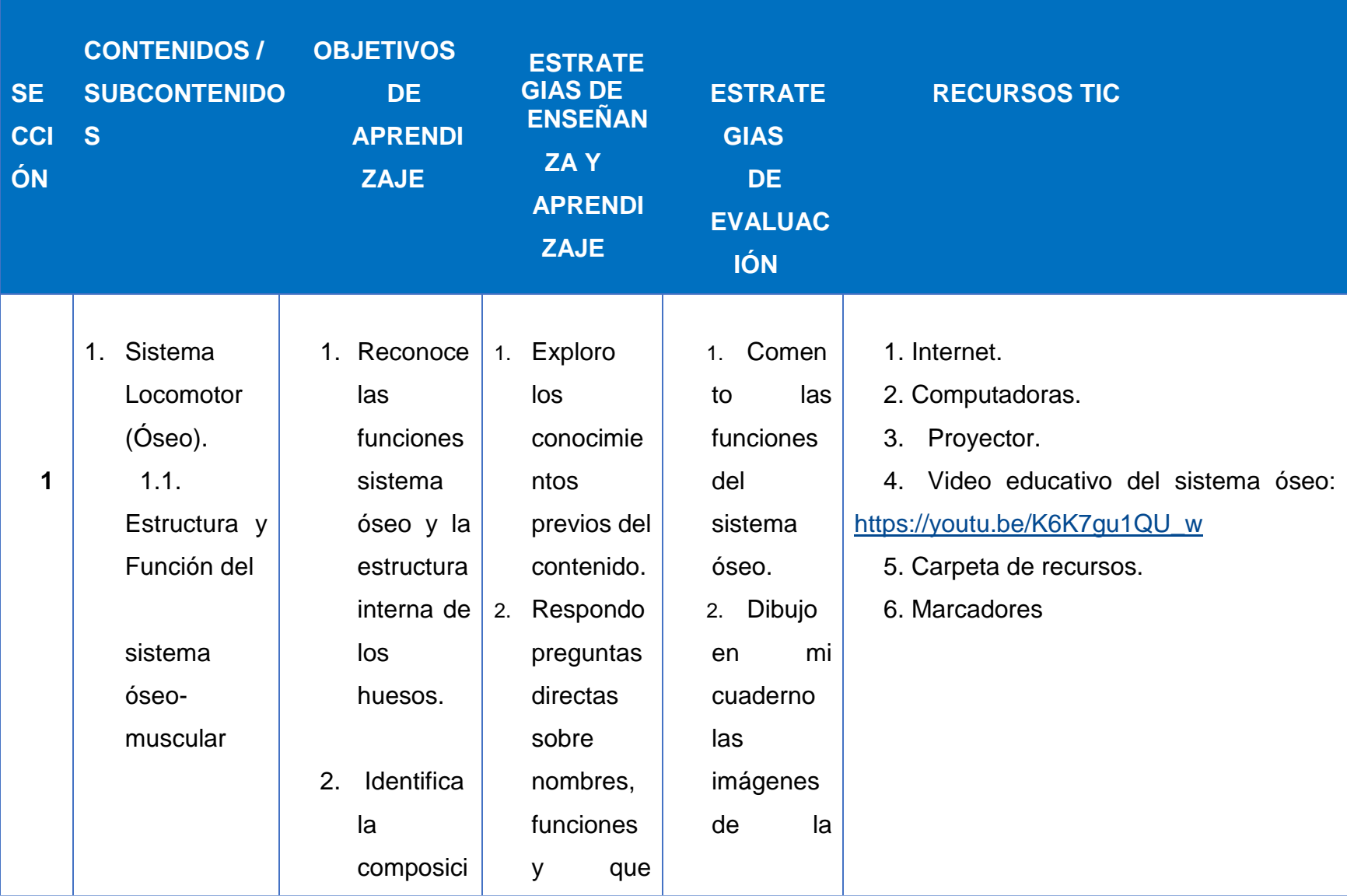

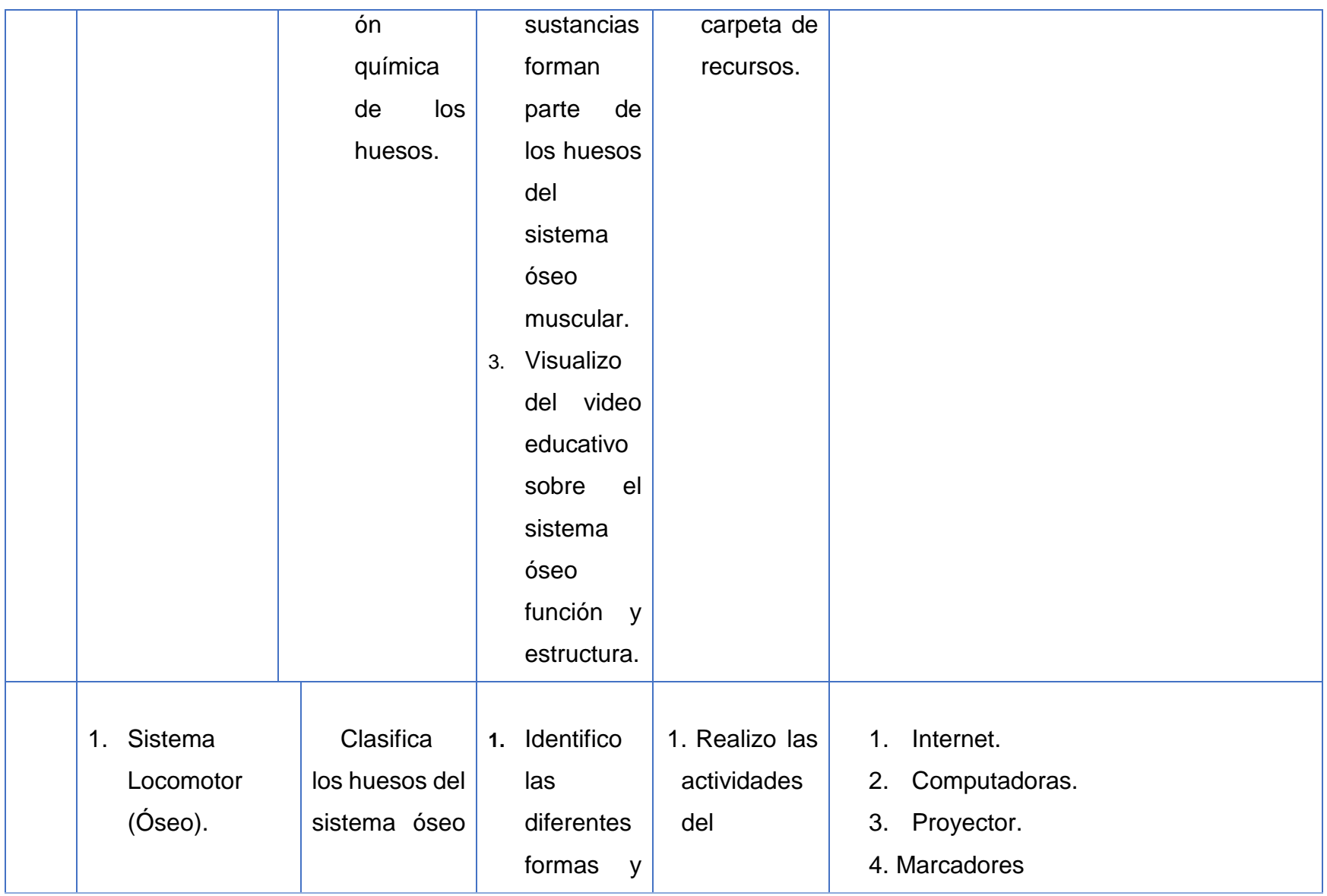

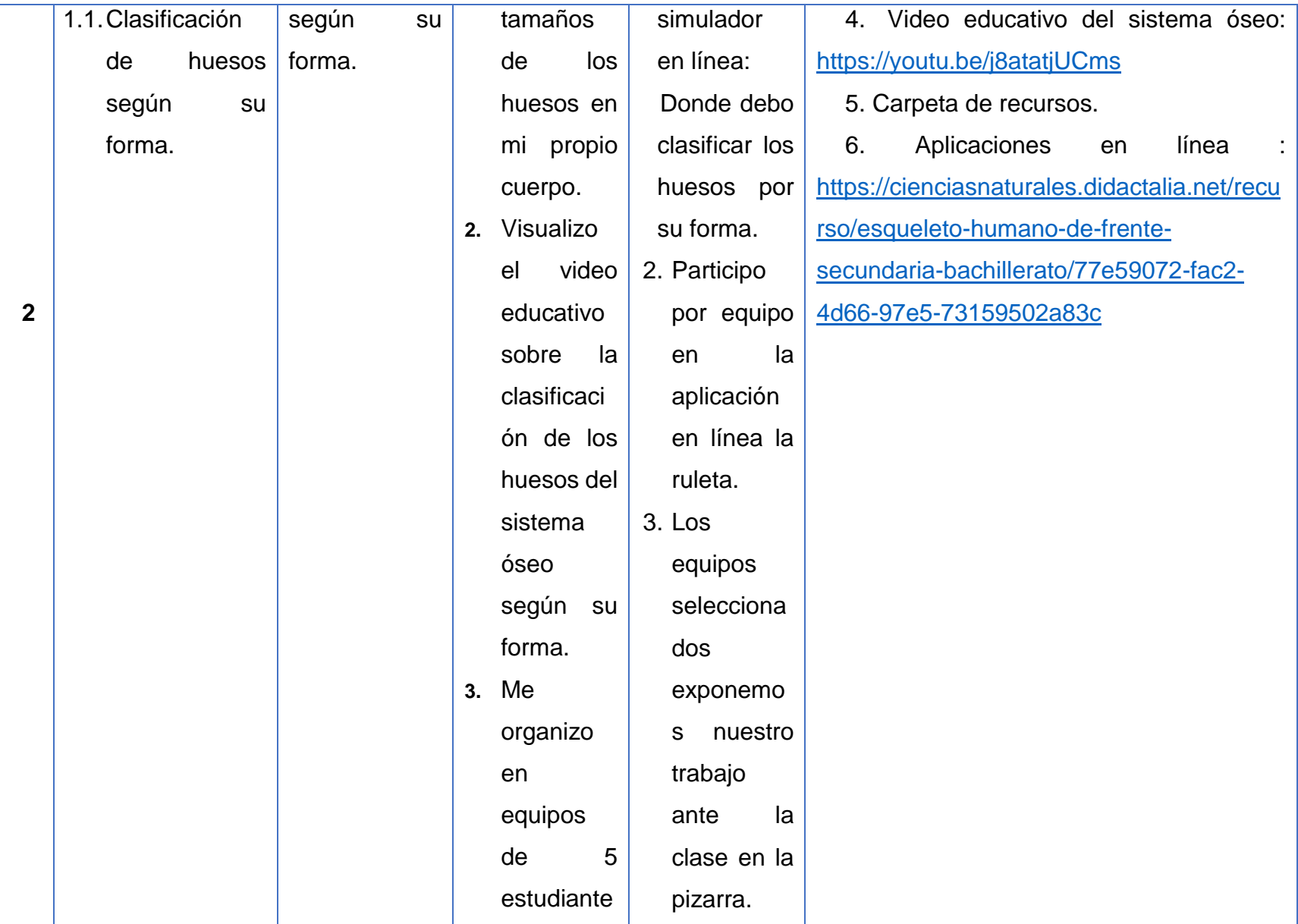

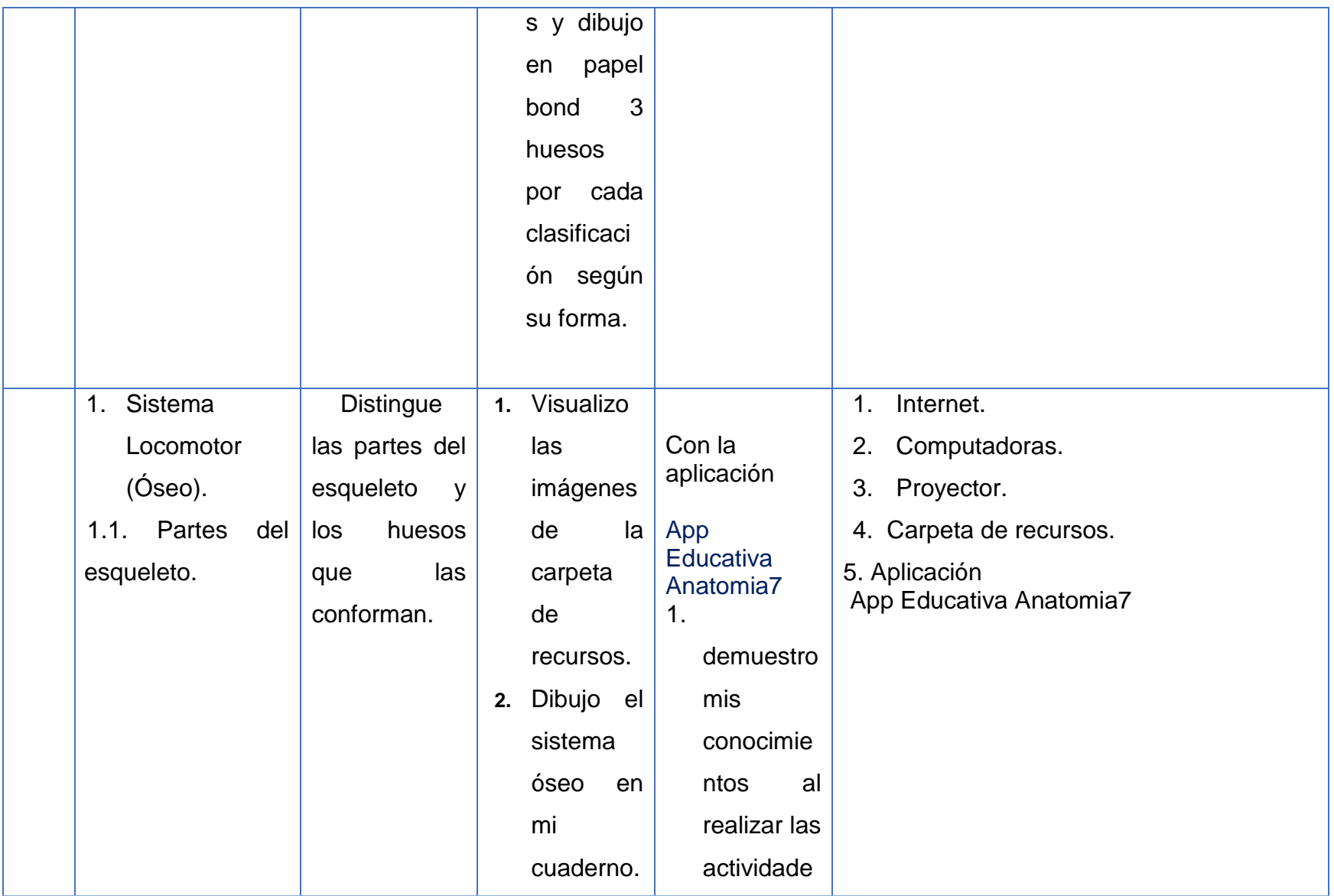

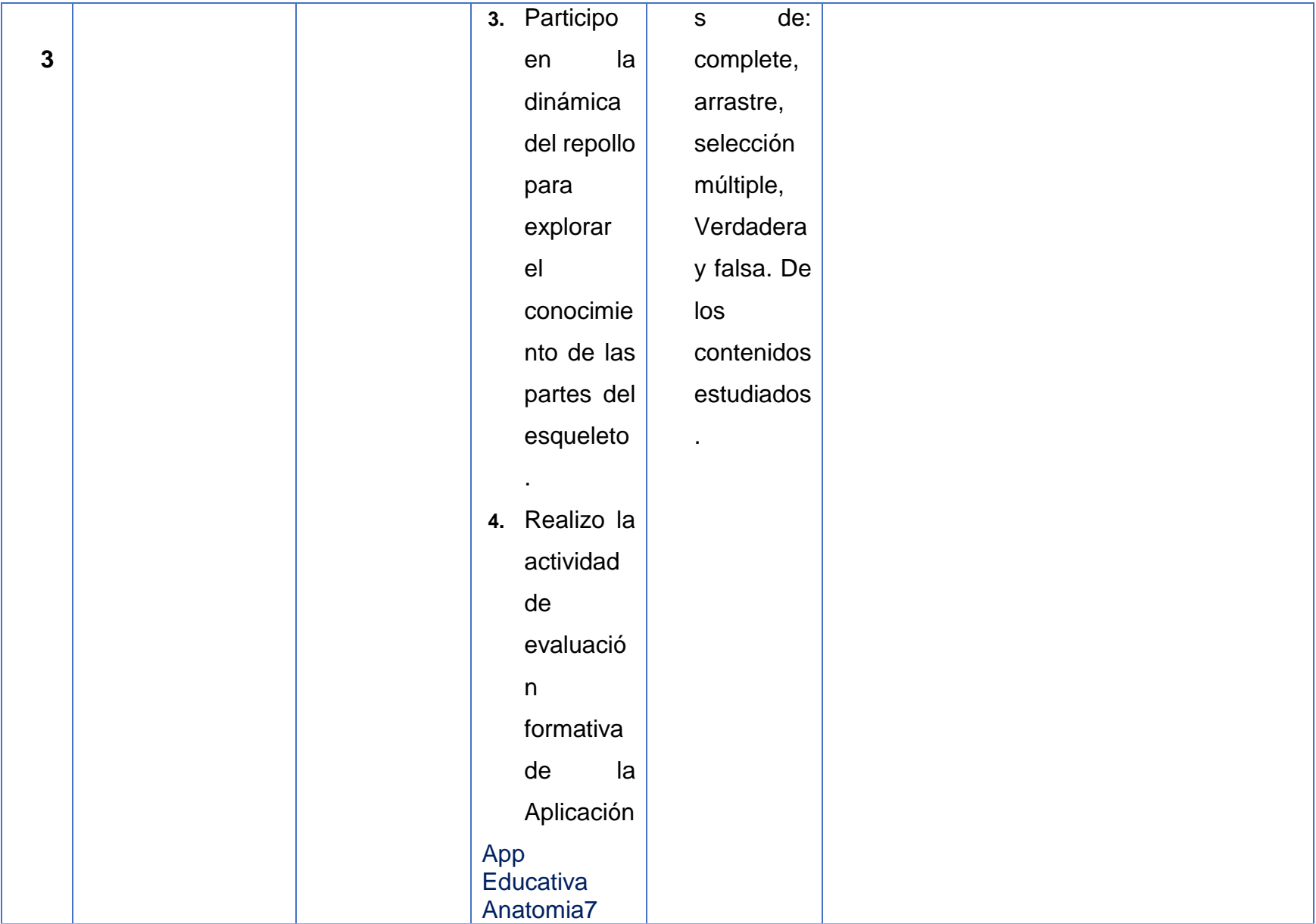

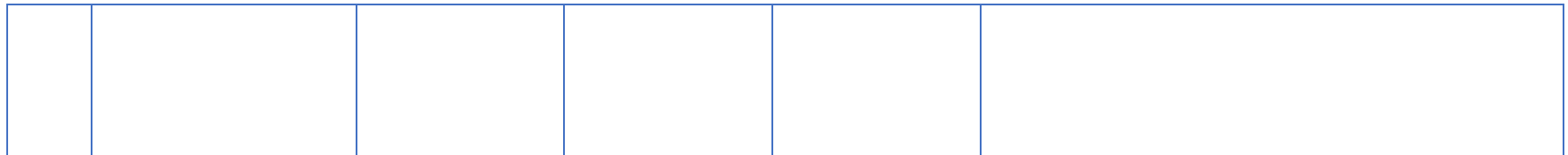

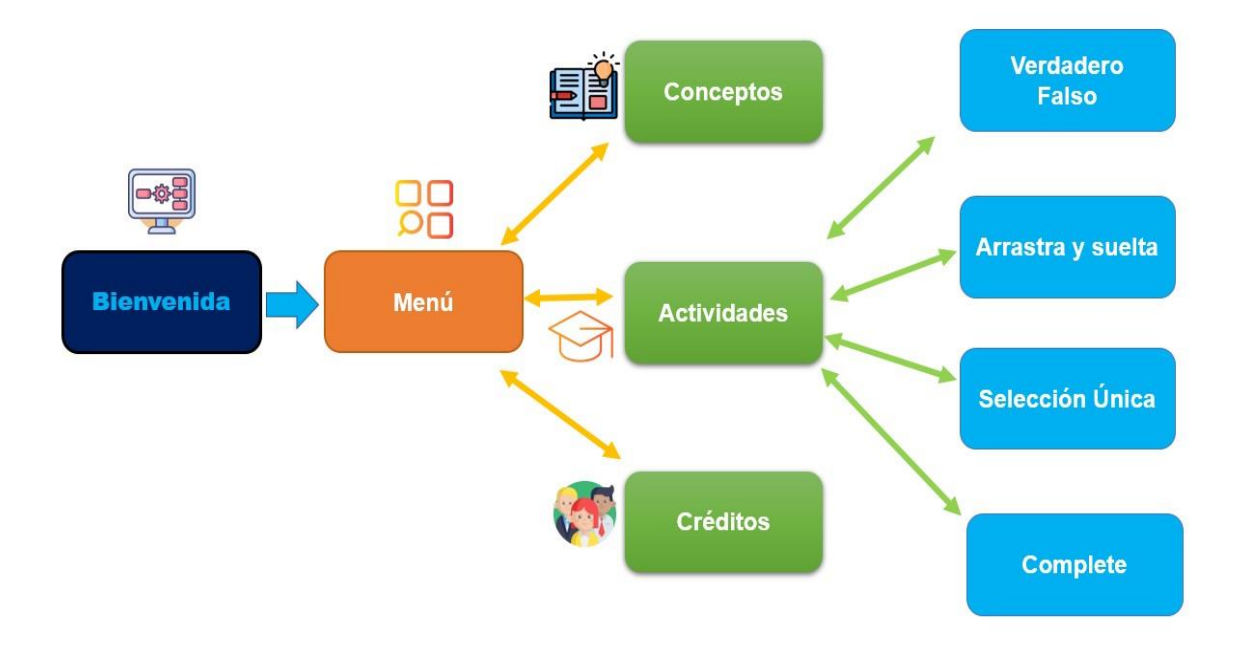

## Flujo de Navegación - App Anatomía 7

## **2.3 Descripción de la aplicación**

Anatomia7 es una aplicación educativa desarrollada utilizando el software App inventor, muy reconocido en el ámbito educativo, debido a su programación y las diferentes opciones que nos permite realizar diferentes tipos de estilos en evaluaciones ya sea de formación o Sumativa. La aplicación tiene por objetivo evaluar los conocimientos de los estudiantes en el contenido "El sistema Óseo Muscular. La aplicación consta de una programación sencilla y amigable para que el estudiante pueda navegar por las diferentes ventanas que ofrece la aplicación Anatomia7.

La aplicación consta de un menú principal donde se encontrarán los botones de; conceptos, actividades y créditos. Al pulsar sobre ellos se genera la interfaz correspondiente. El usuario podrá visualizar información del contenido estudiado el cual se ha agregado para que se refuercen los conocimientos del estudiante para que este pueda realizar las actividades que se le proponen: Verdadero y falso, Complete, Selección Única y Arrastre.

Las actividades están propuestas para realizar una evaluación formativa y Sumativa del estudiante sobre el conocimiento adquirido además la app Anatomía 7 cuenta con 2 conceptos breve para su debida retroalimentación, una vez iniciada las actividades el estudiante solo tendrá opción de escoger una opción a la respuesta que se le solicita y se deberán responder cada inciso para poder avanzar a la siguiente al finalizar las actividades propuesta tendrán una puntuación según su respuesta.

## **2.4 Evaluación de los aprendizajes**

#### **2.4.1 Propuesta de una prueba objetiva**

En una evaluación objetiva se pretende perseguir la comprobación de los objetivos o indicadores que el maestro desea alcanzar con sus estudiantes. En dichas pruebas se verifica el aprendizaje con respuestas exactas de lo que se pretendió que se aprendiera.

En nuestras propuestas tenemos cuatro tipos de ejercicios que se plantean en la prueba objetiva, en el **inciso I**: Utilizamos el ejercicio de complete, para este tipo de ejercicio se debe de tomar en cuenta el contenido a evaluar y estos se utilizan para la evaluación de objetivos referidos a la clasificación de términos, hallazgos de diferencias y semejanzas, definiciones, conceptos etc.

**En el Inciso II:** Se proponen una evaluación con ítems de selección única donde el estudiante deberá manejar los diferentes conceptos y aprendizaje sobre uno de los subcontenidos.

**En el inciso III**: Los ejercicios propuestos son de verdadero y falso donde el estudiante podrá comprobar su conocimiento sobre unos de los subcontenidos en el cual se desarrollan sus ítems en específico.

**En el inciso IV:** Se plantean cuatro ejercicios de arrastrar y soltar la respuesta según la ilustración presentada.

## **Actividad de Complete**

## **I. Completo los siguientes enunciados según corresponda:**

1. Son piezas blandas y flexibles \_\_\_\_\_\_\_\_\_\_\_\_\_\_\_\_\_\_\_ 2. Es el lugar donde se juntan los huesos \_\_\_\_\_\_\_\_\_\_\_ 3. Contiene una gran cantidad de sustancias minerales \_\_\_\_\_\_\_\_\_\_\_\_\_\_\_ 4. Protege órganos importantes como corazón y pulmones: \_\_\_\_\_\_\_\_\_\_\_\_\_\_\_\_\_\_\_.

## **Actividad de Verdadero o falso**

## **II. Selecciono verdadero o falso según corresponda.**

- 1. Los huesos según su forma se clasifican en tres grupos (V) (F)
- 2. Los huesos largos no tienen mucho movimiento. (V) (F)
- 3. Los huesos de las vértebras, el carpo y el tarso son huesos cortos. (V) (F)
- 4. Los huesos anchos tienen muchos movimientos y tienen la función de protección. (V) - (F).

## **Actividad de Selección Única**

#### **III. Selecciono la respuesta correcta:**

- **1. Las vértebras cervicales están en la parte del esqueleto:** 
	- a) El tronco
	- b) Extremidades superiores
	- c) Clavícula
	- d) Ninguna de las anteriores

#### **2. Las partes en que está dividido el esqueleto son:**

- a. Extremidades superiores e inferiores
- b. Extremidades superiores, inferiores y cabeza
- c. Extremidades superiores, inferiores, cabeza y tronco
- d. a y c son correctas.

#### 3. **Los siguientes huesos están en las extremidades superiores**:

- a. Clavícula, omóplato, esternón.
- b. Cubito, humero, Huesos del carpo.
- c. Fémur, Peroné, Coxis.

#### 4. **Los huesos de la cabeza lo comprenden**:

- d. El cráneo y la mandíbula.
- e. El cráneo y los maxilares superiores.
- f. El cráneo y la cara.

## **Actividad de Arrastre**

**IV Arrastra y ubica en la ilustración según corresponda:**

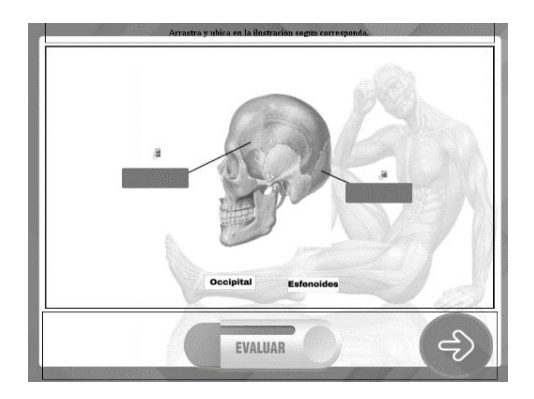

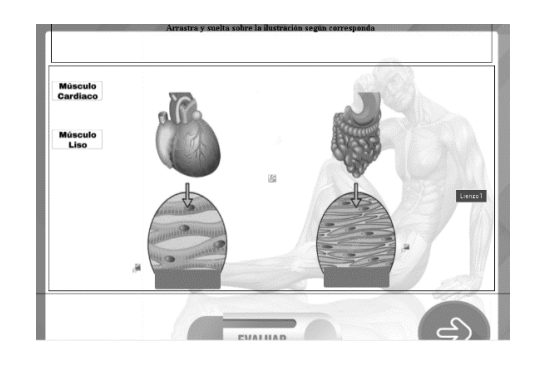

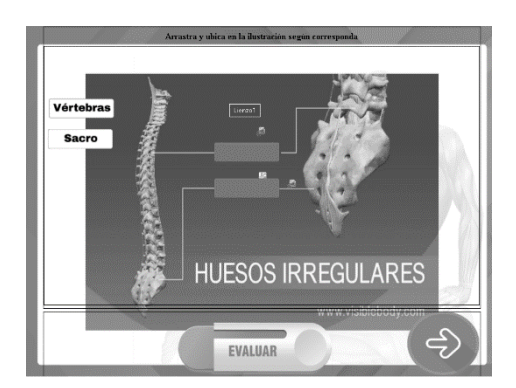

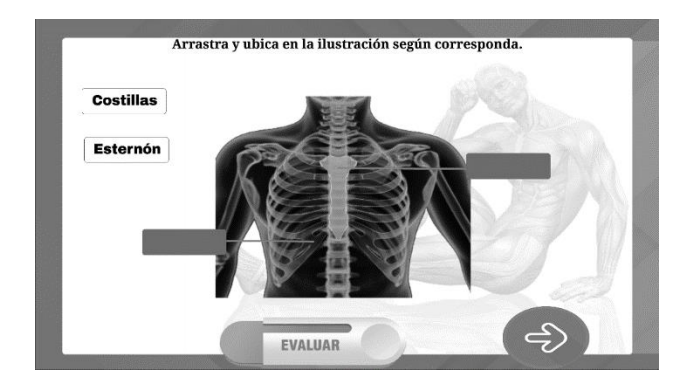

#### **2.1 Instrumentos de Evaluación**

La evaluación para el aprendizaje requiere obtener evidencias para conocer los logros de aprendizaje de los alumnos o las necesidades de apoyo. Definir una estrategia de evaluación y seleccionar entre una variedad de instrumentos es un trabajo que requiere considerar diferentes elementos, entre ellos, la congruencia con los aprendizajes esperados establecidos en la planificación, la pertinencia con el momento de evaluación en que serán aplicados, la medición de diferentes aspectos acerca de los progresos y apoyos en el aprendizaje de los alumnos, así como de la práctica docente. (Corro, 2013)

Los instrumentos de evaluación que se proponen son una rúbrica y una lista de cotejo en la cual le servirán al maestro evalúa el alcance del aprendizaje de los estudiantes, así como poder proponer o replantear nuevas estrategias que permitan alcanzar el objetivo del aprendizaje.

La rúbrica es un instrumento de evaluación con base en una serie de indicadores que permiten ubicar el grado de desarrollo de los conocimientos, las habilidades y actitudes o los valores, en una escala determinada. (Corro, 2013), la rúbrica que planteamos consideramos una escala numérica en la cual establecemos evaluar los objetivos que se propusieron al evaluar al estudiante.

Es una lista de palabras, frases u oraciones que señalan con precisión las tareas, las acciones, los procesos y las actitudes que se desean evaluar. La lista de cotejo generalmente se organiza en una tabla que sólo considera los aspectos que se relacionan con las partes relevantes del proceso, y los ordena según la secuencia de realización.

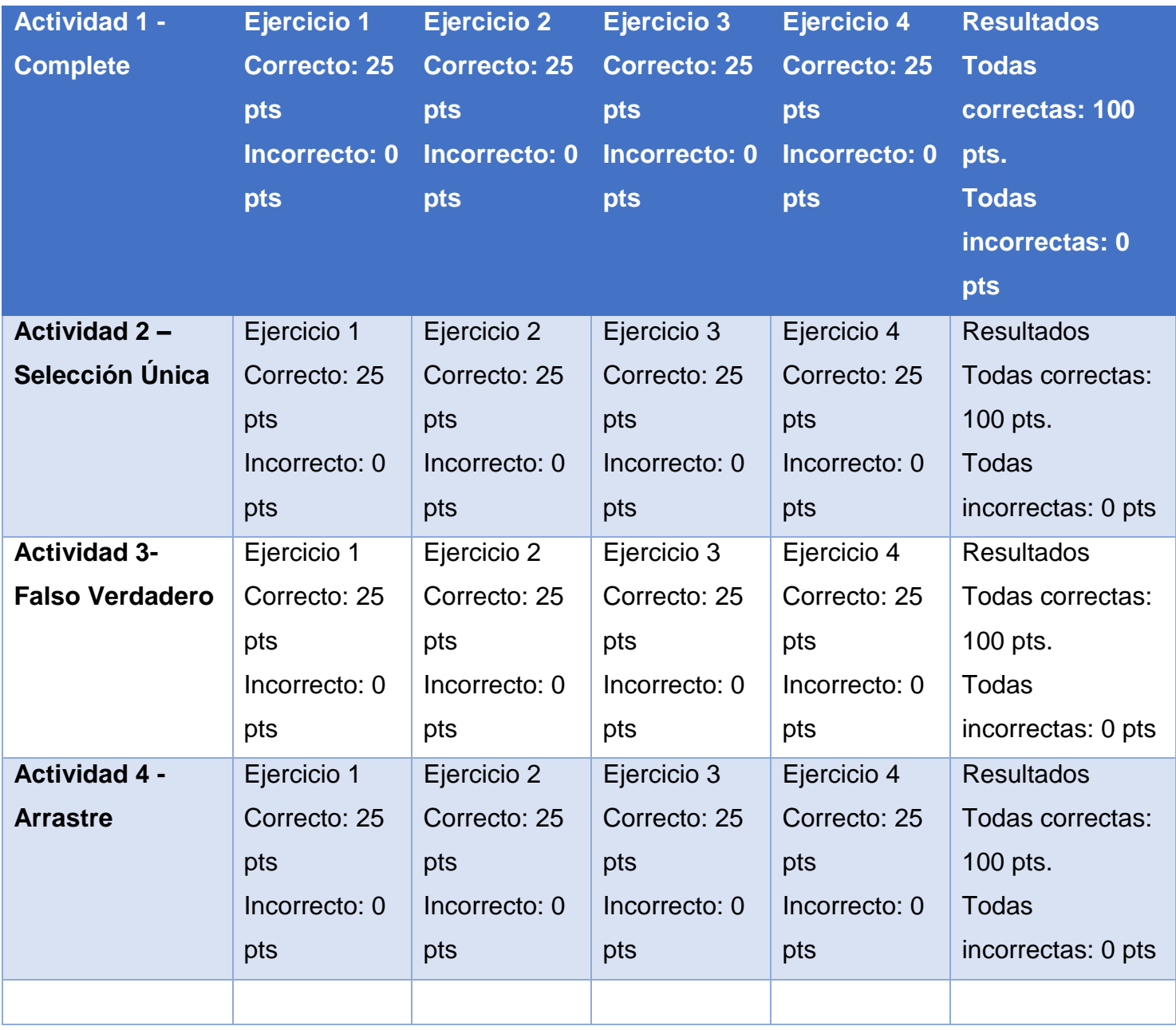

## **2.1.1 Rubrica.**

**Nivel:** Secundaria.

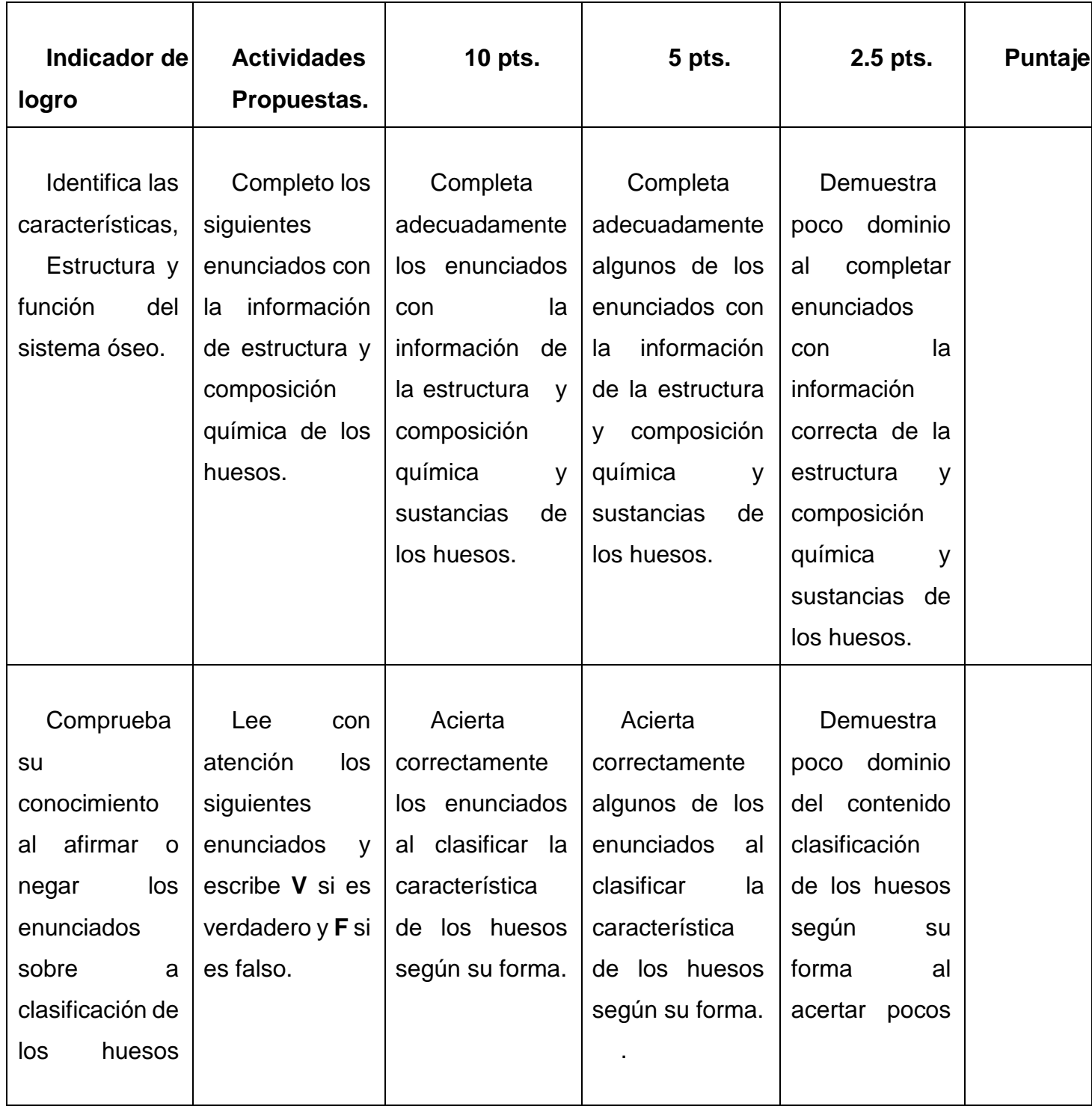

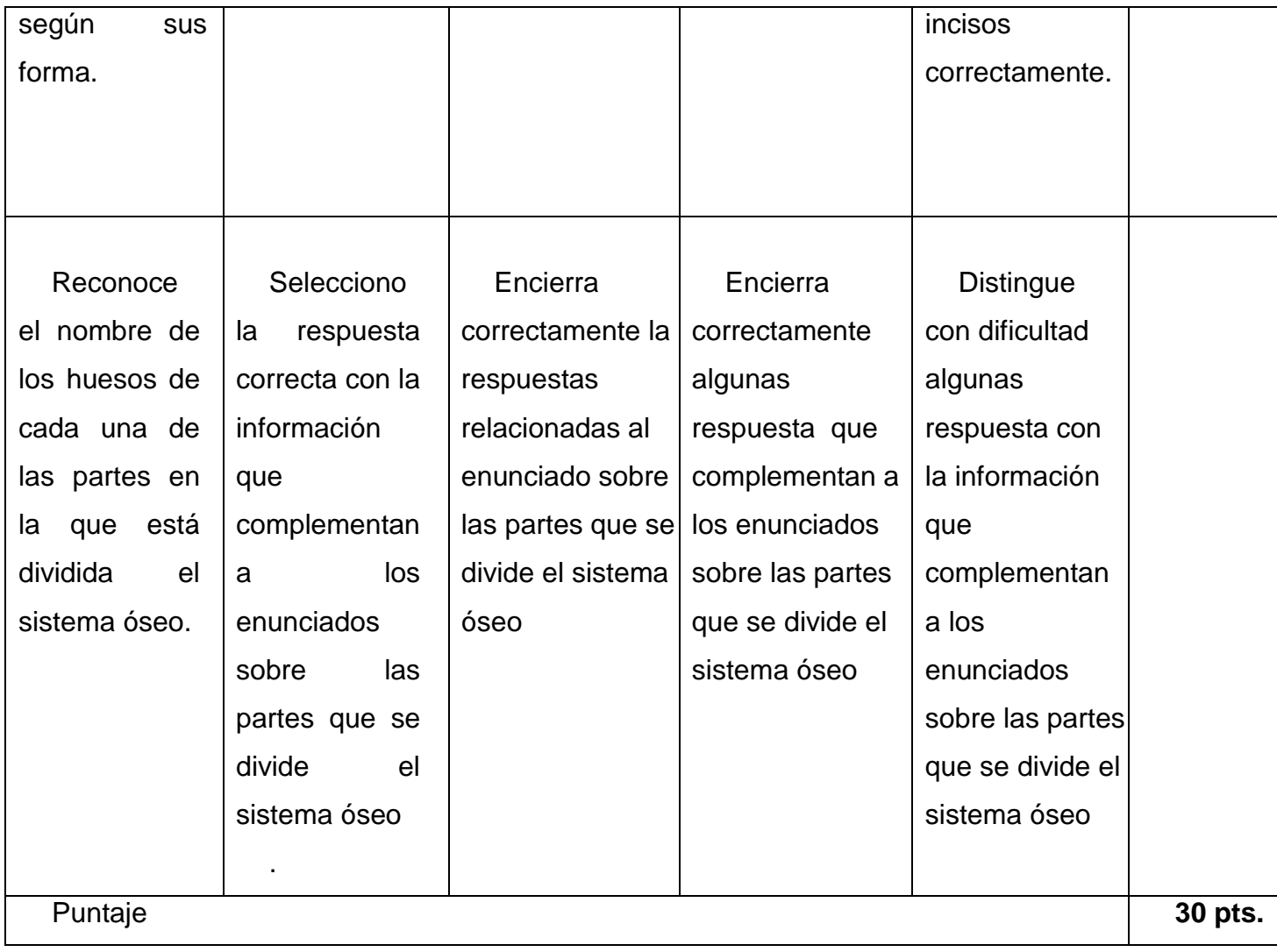

## **Lista de Cotejo**

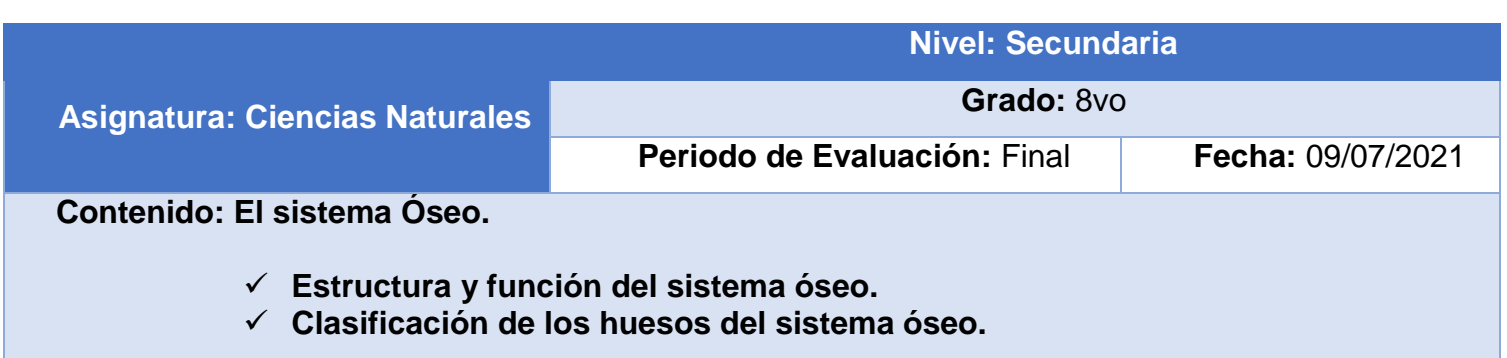

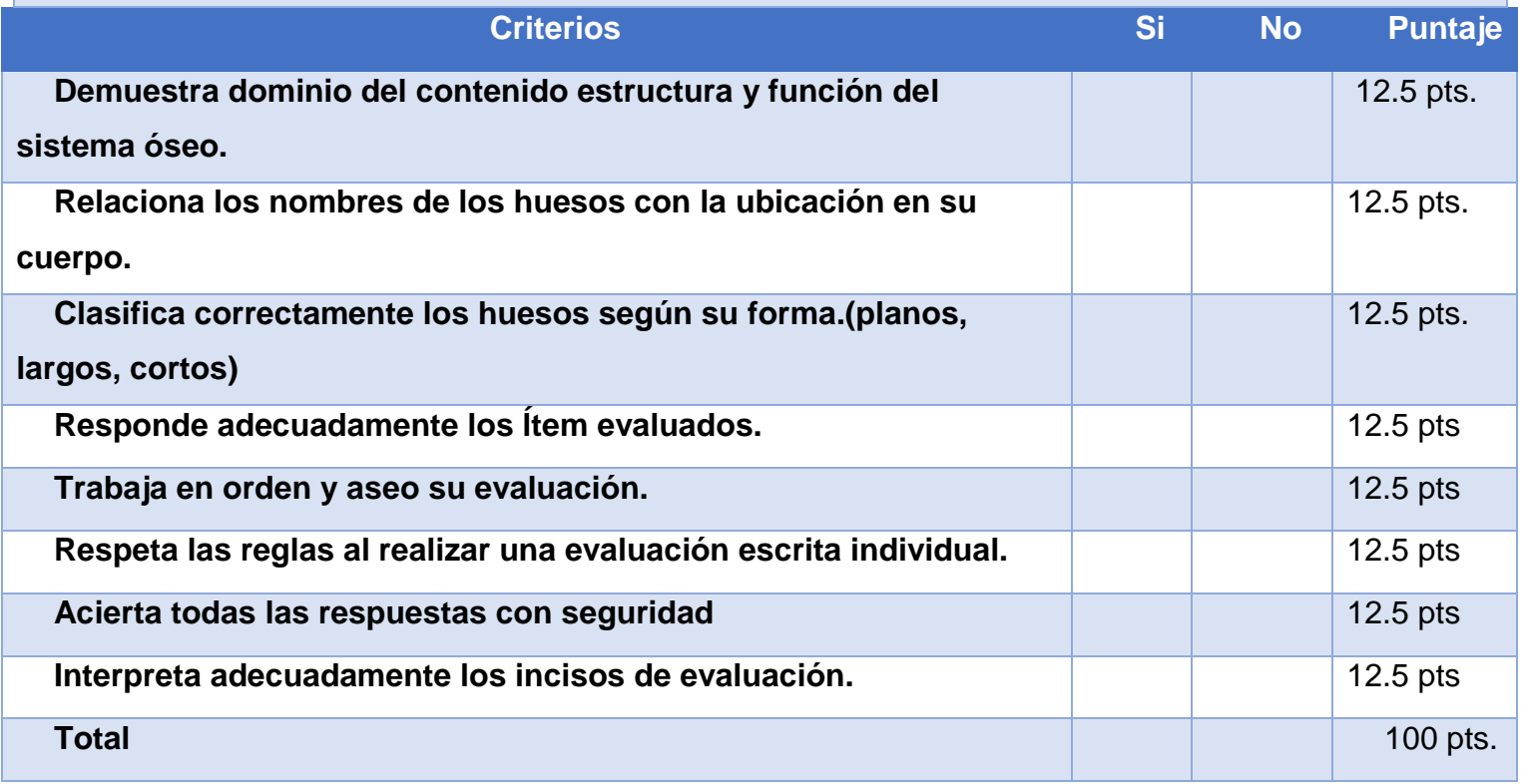

#### **3 Conclusiones**

El uso de las tecnologías en la educación secundaria es esencial, dado que el estudiante se convierte en un ser autónomo y responsable de su aprendizaje ya que puede manejar sus ritmos y tiempos de estudio. En la actualidad, el rol del docente ha cambiado totalmente y con mayor notoriedad con la implicación de tecnologías, pasando de ser el transmisor de la información, a ser el mediador o facilitador entre el estudiante y el conocimiento. Cuando se usan adecuadamente las TIC, tienden a convertirse en herramientas fundamentales del proceso educativo, es decir, que sirven de apoyo para alcanzar los objetivos propuestos a cumplir en los programas de estudio.

Con la creación de este proyecto educativo se desarrolló una aplicación móvil a ser utilizada en dispositivos con sistema operativo Android, que integra la unidad V "Anatomía y Fisiología Humana" con el contenido "Sistema Locomotor", que se encuentra en el compendio de la asignatura de Ciencias Naturales de séptimo grado. En esta aplicación se diseñaron actividades que permiten asimilar la información del contenido de manera gráfica e interactiva, de manera que se logre un mayor impacto en el aprendizaje significativo de los estudiantes. De igual manera, se realizó una propuesta de integración curricular, la cual permitirá al docente implementar la aplicación educativa "Anatomía 7" en los planes de clase. Conjuntamente, se realizó una propuesta de un plan de clase que el docente bien puede retomar, modificar o actualizar.

### **4 Recomendaciones**

- 1. Realizar una investigación que permita verificar la pertinencia de la integración curricular de las aplicaciones educativas en el proceso de enseñanza y aprendizaje.
- 2. Ampliar la investigación de manera que se incluya en el grado académico de los estudiantes y se logren desarrollar aplicaciones educativas contextualizadas e interactivas en la asignatura de Ciencias Naturales.
- 3. Llevar a la práctica el desarrollo de la propuesta de aplicación educativa, de modo que permita mejorar el aprendizaje significativo de los estudiantes y facilitar el trabajo del docente en esta asignatura.
- 4. El docente incorpore la aplicación educativa en sus planes de clase, con el fin de reforzar los conocimientos de sus estudiantes en la asignatura de Ciencias Naturales.

## **5 Bibliografía**

- lllán Romeum, N., & Molina,Saorín, J. (julio de 2011). *Integración Curricular: respuesta al reto de educar en y desde la diversidad*. Obtenido de Educar: Educar em Revista, Curitiba, Brasil, n. 41, p. 17-40, jul./set. 2011. Editora UFPR
- Pérez, Porto , J., & Gardey, A. (2008). *Definición de educación*. Obtenido de https://definicion.de/educacion/
- Ander, E. (s.f.). *Definicion de Ciencia segun barios autores*. Obtenido de https://es.slideshare.net/jannetestherorregoquispe/definiciones-de-ciencia-segnvarios-autores
- Antonio, M. C. (2017). CLASIFICACIÓN DE LOS ELEMENTOS DEL CURRÍCULO. *Lugar Pedagogico*. Obtenido de http://lugarpedagogico.blogspot.com/2012/05/clasificacion-de-los-elementosdel.html
- Avilés, M. C. (2019). *EL CURRICULUM EDUCATIVO. Guadalajara, Mexico.* . Obtenido de EL CURRICULUM EDUCATIVO. Guadalajara, Mexico. Recuperado el 09
- Bergmann, J., & Sams, A. (2013). *Flip Your Students'Learning. Educational Leadership,.*
- Cantillo Valero, C., Roura Redondo, M., & Sánchez Palacín, A. (2012). *Tendencias actuales en el uso de dispositivos móviles en educación.* España.
- CEGEP. (Diciembre de 2020). *Procesos de enseñanza: sus componentes y dimensione*.
- Dominguez, R. (1985). *Definiciones de ciencia según varios autores*. Obtenido de https://es.slideshare.net/jannetestherorregoquispe/definiciones-de-ciencia-segnvarios-autores
- Fendiwick, T. (2001). *New themes and questions in workplace learning. In.*
- Floridi, L. (2008). *Glosario de términos de la era digital.* Universidad de Hertordshire & Universidad de Oxford.
- Fombona Cadavieco, J., Sevillano, P., & Ferreira Amador, M. (2012). Realidad Aumentada, una evolución de las aplicaciones de los dispositivos móviles. *Pixel Bit. Revista de Medios y Educación.*, 197-210.
- Fulton, K. (2014). *Time for Learning: Top 10 Reasons Why Flipping the Classroom Can Change Education. California, US. Corwin a Sage Company.* California.
- Gesvin. (27 de Septiembre de 2017). *9 Teorías de Aprendizaje más Influyentes*. Obtenido de EDUCAR21: https://educar21.com/inicio/2017/09/27/teorias-deaprendizaje-mas-influyentes/
- Grabe, m., & Grabe, C. (1996). Obtenido de Integrating technology for meaningful learning. Bosto.
- Gros.Salvat, B. (2009). Sinopsis de EL ORDENADOR INVISIBLE: HACIA LA APROPIACION DEL ORDENADOR EN LA ENSEÑANZA. GEDISA.
- Hirnowx, J. (s.f.). *Definiciones de ciencia según varios autores*. Obtenido de https://es.slideshare.net/jannetestherorregoquispe/definiciones-de-ciencia-segnvarios-autores
- Imaginario, A. (23 de Septiembre de 2019). Obtenido de https://www.significados.com/educacion/
- León, S., & Galán López, R. (2014). *Introducción a la movilidad: 4G/LTE y el desarrollo de aplicaciones Android.* Madrid, España: Dextra Editorial.
- Marés, L. (Abril de 2012). *Scholar Google.* Obtenido de https://moodle2.unid.edu.mx/dts\_cursos\_mdl/pos/ED/AN/AM/09/Tablets\_en\_edu cacion.pdf
- Martínez, G. (2011). *Apliaciones para dispositivos Móviles.* España.
- Ministerio de Educación. (2010). *Plan Estratégico de Educación 2011-2015.* Managua, Nicaragua.
- Mora Vicarioli, F. (2013). *El Mobile Learnig y Algunos de sus beneficios.* Costa Rica.
- Pearson. (08 de 07 de 2013). Pearson Partners on Flipped Learning. (. *Electronic Education Report, 20*, 5. Recuperado el 08 de 05 de 2020, de Biblioteca digital ITESM: EBSCO Business Source Premier
- Perez, Porte, J., & Gardey, A. (2016 2017). Obtenido de https://definicion.de/ausentismo-escolar/

piaget, J. (1969). *Psicología y pedagogía.*

Rodríguez, N. (2013). *"Metodología para el desarrollo de aplicaciones mLearning para dispositivos móviles con sistemas operacionales IOS y ANDROID, Departamento*  *de Informática Educativa, Facultad de Educación e Idiomas, UNAN-Managua, año 2013". Managua.* Managua.

- Romero, A. (2015). *Duolingo la aplicación más fiable para aprender y certificar un nuevo idioma.* San Francisco, California, Estados Unidos .
- Sánchez, J. (20 de Noviembre de 2002). *Integración Curricular de las TICs*. Obtenido de Integración Curricular de las TICs: Conceptos e Ideas. Paper : https://dialnet.unirioja.es/servlet/articulo?codigo=1234770
- Sarmiento,Santana, M. (2007). *LA ENSEÑANZA DE LAS MATEMÁTICAS Y LAS*. Obtenido de LA ENSEÑANZA DE LAS MATEMÁTICAS Y LAS
- Saucedio Miranda, C., & Cornejo Pérez, A. (2017). *Mundo APPS: Nuevas Tecnologías aplicadas a la educación.* Mexio: Digital UNID.
- Shuler, C., Winters, N., & West, M. (2013). *El futuro del aprendizaje móvil implicaciones para la planificación y la formulación de políticas. Rebecca Kraut.*
- Siemens, G. (12 de Diciembre de 2004). Obtenido de https://pdfs.semanticscholar.org/05f1/adee187323d66beab226058b23a7416c351 7.pdf
- Siemens, G. (2004). *Conectivismo: Una teoría para la era del aprendizaje digital.*
- Strasser, P. H. (05 de 12 de 2018). *Manual de Psicología Educacional*. Obtenido de Teoría Conductista y sus aportes en la Educacion.
- UNESCO, I. (Octubre 2018). *Cell-ed: educación innovadora a través de teléfonos móviles, Estados Unidos de América.*
- Y. Ochomogo, R. M. (9 de Enero de 2017). Obtenido de ExpoLearning: https://www.expoelearning.com/m-learning-aplicacion-la-educacion-virtual/
- Yelena Abreu Alvarado, A. D. (12 de octubre de 2018). *El proceso de enseñanzaaprendizaje de los Estudios Lingüísticos: su impacto en la motivación hacia el estudio de la lengua.* Obtenido de Mendive:

https://mendive.upr.edu.cu/index.php/MendiveUPR/article/view/1462

## **6 Anexos**

#### **6.1.1 Planes de Clase**

#### **Plan de clase No.1**

#### **I. Datos Generales**

**Fecha:** 25 noviembre 2021

**Asignatura:** Ciencias Naturales.

**Unidad:** IV Anatomía y Fisiología humana.

#### **II. Objetivo:**

- Reconoce las funciones sistema óseo y la estructura interna de los huesos.
- $\triangleright$  Menciona las partes del sistema muscular

#### **Contenido:**

- . 1. Sistema Locomotor (Óseo).
	- 1.1. Estructura y Función del Sistema óseo.

#### **IV. Actividades**

#### **4.1. Iniciales**

- 4.1.1. Comenta con sus compañeros y docentes que conoce sobre el sistema óseo.
- 4.1.2. Con ayuda de mi docente completamos en pizarra las siguientes interrogantes por medio de lluvias de ideas.

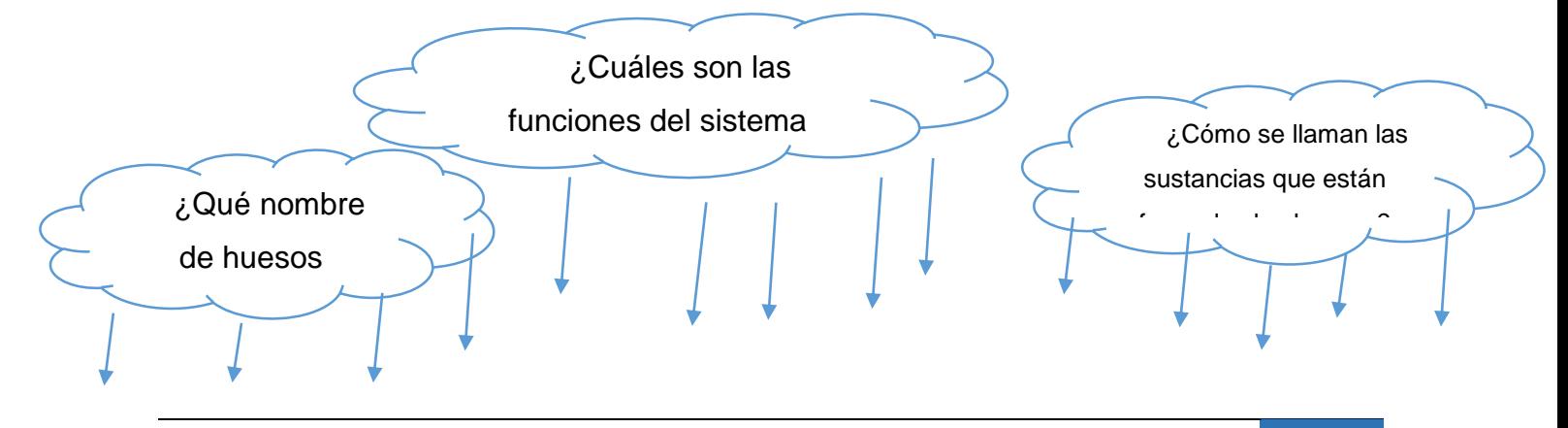

#### **4.2. De Desarrollo**

- **4.2.1**. Sigo el siguiente link que me facilita mi docente y visualizo el video educativo sobre el sistema óseo función y estructura.
- **4.2.2.** Comento con mis compañeros y docentes las funciones específicas del sistema óseo.

### **4.3. Finales**

 **4.3.1**. Escribo una lista en mi cuaderno de los órganos principales que protege el sistema óseo.

## **V. Evaluación**

**5.1**. Busco carpeta de recurso que está en escrito y dibujo las imágenes de estructura1, estructura2 y estructura3 en mi cuaderno.

## **VI. Recursos.**

- 1. Marcador.
- 2. Cuaderno.
- 3. Colores.
- 4. Grafito.
- 5. Internet.
- 6. Computadoras.
- 7. Proyector.
- 8. Video educativo del sistema óseo: [https://youtu.be/K6K7gu1QU\\_w](https://youtu.be/K6K7gu1QU_w)\_
- 9. Carpeta de recursos

## **VI. Observaciones**

La actividad en el simulador en línea se realizará en un mínimo de 10 minutos a 15 minutos, según la accesibilidad de las Tablet a todos los estudiantes.

**Plan de clase No.2**

**I. Datos Generales** 

**Fecha:** 25 noviembre 2021

**Asignatura:** Ciencias Naturales

**Unidad:** IV Anatomía y Fisiología humana.

- **II. Objetivo:**
- 1. Clasifica los huesos del sistema óseo según su forma.
- 2. Indica la importancia del sistema óseo y muscular

## **Contenidos**

- 1. Sistema Locomotor (Óseo).
	- 1.1. Clasificación de huesos según su forma

## **IV. Actividades**

## **4.1. Iniciales**

- **4.1.1.** Participo en la dinámica "Veo, veo". El docente mencionará los siguientes huesos y el estudiante deberá tocarse la parte del cuerpo donde este.
	- Clavícula
	- $\checkmark$  Humero
	- $\checkmark$  Rotula
	- $\checkmark$  Costillas
	- $\checkmark$  Maximilares
	- $\checkmark$  Frontal
	- $\checkmark$  Falanges.
- **4.1.2.** Establezco con mi docente diferencias y semejanzas de los huesos mencionados anteriormente según su forma.

## **4.2. De Desarrollo**

 $\triangleright$  Sigo el siguiente link que me facilita mi docente en la carpeta de recursos y visualizo el video **educativo** sobre la clasificación de los huesos según su forma y tamaño. <https://youtu.be/j8atatjUCms>

 $\triangleright$  Sigo el link que me facilita mi docente en la carpeta de recursos y realizo las actividades del **simulador en línea** donde el estudiante deberá identificar y clasificar huesos del sistema óseo**. ( 10 minutos) [https://cienciasnaturales.didactalia.net/recurso/esqueleto](https://cienciasnaturales.didactalia.net/recurso/esqueleto-humano-de-frente-secundaria-bachillerato/77e59072-fac2-4d66-97e5-73159502a83c)[humano-de-frente-secundaria-bachillerato/77e59072-fac2-](https://cienciasnaturales.didactalia.net/recurso/esqueleto-humano-de-frente-secundaria-bachillerato/77e59072-fac2-4d66-97e5-73159502a83c) [4d66-97e5-73159502a83c](https://cienciasnaturales.didactalia.net/recurso/esqueleto-humano-de-frente-secundaria-bachillerato/77e59072-fac2-4d66-97e5-73159502a83c)**

## **b. Finales**

i. Me organizo en equipo de 5 integrantes. dibujo y escribo el nombre de3 hueso del sistema óseo según la clasificación estudiada en un papel bond. (Forma y tamaño)

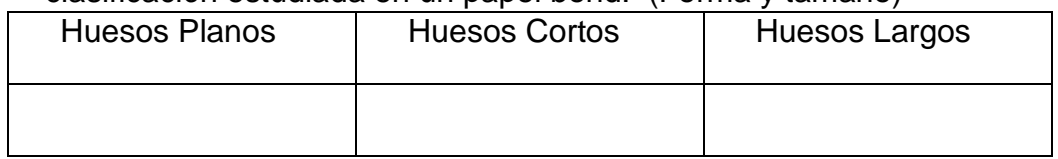

## **V. Evaluación**

- 5.1. Participo en la dinámica de la ruleta en línea para seleccionar 3 equipos.
- 5.2. Expongo mi trabajo de papelografo.
	- $\checkmark$  Señalo la ubicación de los huesos que expongo utilizo uno de mis compañeros como modelo.
	- $\checkmark$  Explico brevemente la clasificación de los huesos según sus huesos.

## **VI. Recursos**

- 1. Marcadores.
	- 2. Cuaderno.
	- 3. Colores.
	- 4. Grafito.
	- 5. Papel bond Internet.
	- 6. Computadoras.
	- 7. Proyector.
	- 8. Carpeta de recursos.
	- 9. Video educativo del sistema óseo: <https://youtu.be/j8atatjUCms>
	- 10. Aplicaciones en línea:

[https://cienciasnaturales.didactalia.net/recurso/esqueleto-humano-de-frente](https://cienciasnaturales.didactalia.net/recurso/esqueleto-humano-de-frente-secundaria-bachillerato/77e59072-fac2-4d66-97e5-73159502a83c)[secundaria-bachillerato/77e59072-fac2-4d66-97e5-73159502a83c](https://cienciasnaturales.didactalia.net/recurso/esqueleto-humano-de-frente-secundaria-bachillerato/77e59072-fac2-4d66-97e5-73159502a83c)

- **VII. Observaciones** 
	- 1. Los grupos de trabajo para la evaluación se formarán según la asistencia que tenga el grupo.

La actividad en el simulador en línea se realizará en un mínimo de 10 minutos a 15 minutos, según la accesibilidad de las Tablet a todos los estudiantes.

## **Tutores:** Kathy Leonor Rodríguez García

Josué Daniel Rodríguez Espinales

#### **Plan de Clase No.3**

#### **I. Datos Generales**

**Fecha:** 25 noviembre 2021

**Asignatura:** Ciencias Naturales

**Unidad:** IV Anatomía y Fisiología humana.

#### **II. Objetivo:**

- 1. Distingue las partes del esqueleto y los huesos que las conforman.
- 2. Señala cuales son los huesos irregulares

#### **III. Contenidos**

- 1. Sistema Locomotor (Óseo).
- 1.1. Partes del esqueleto.

#### **IV. Actividades**

#### **4.1. Iniciales**

Visualizo las imágenes de la carpeta de recursos y menciono su nombre y la clasificación según su forma.

#### **4.2. De Desarrollo**

4.2.1. Busco en internet una imagen del sistema óseo.

 4.2.2. Dibujo el Sistema Óseo en mi cuaderno y señalo el nombre de los diferentes huesos que lo conforman.

#### **4.3. Finales**

- 4.3.1. Sigo las indicaciones del manual de usuario que se encuentra en la carpeta de recursos e instalo la aplicación App Anatomía 7 en la Tablet.
- 4.3.2 Exploro la aplicación App Educativa Anatomia7 Una vez Instalada.

#### **V. Evaluación**

- **5.1.** Ingreso al menú de la aplicación y me ubico en el botón contenido.
- **5.2.** Visualizo la información que me muestra la aplicación.
- **5.3.** Ingreso al menú nuevamente y me ubico en el botón actividades
- **5.4.** Realizo de forma individual las actividades: Verdadero y falso, Complete y selección única; que están en la aplicación Educativa Anatomia7.

#### **VI. Recursos**

- 1. Marcadores.
- 2. Cuaderno.
- 3. Colores.
- 4. Grafito
- 5. Internet.
- 6. Computadoras.
- 7. Proyector.
- 8. Carpeta de recursos.
- 9. Aplicación App Educativa Anatomia7

854

#### **VII. Observaciones**

Es importante que el estudiante visualice la información que se le facilita en la aplicación u otros recursos como repaso antes de realizar las actividades propuestas en la aplicación.
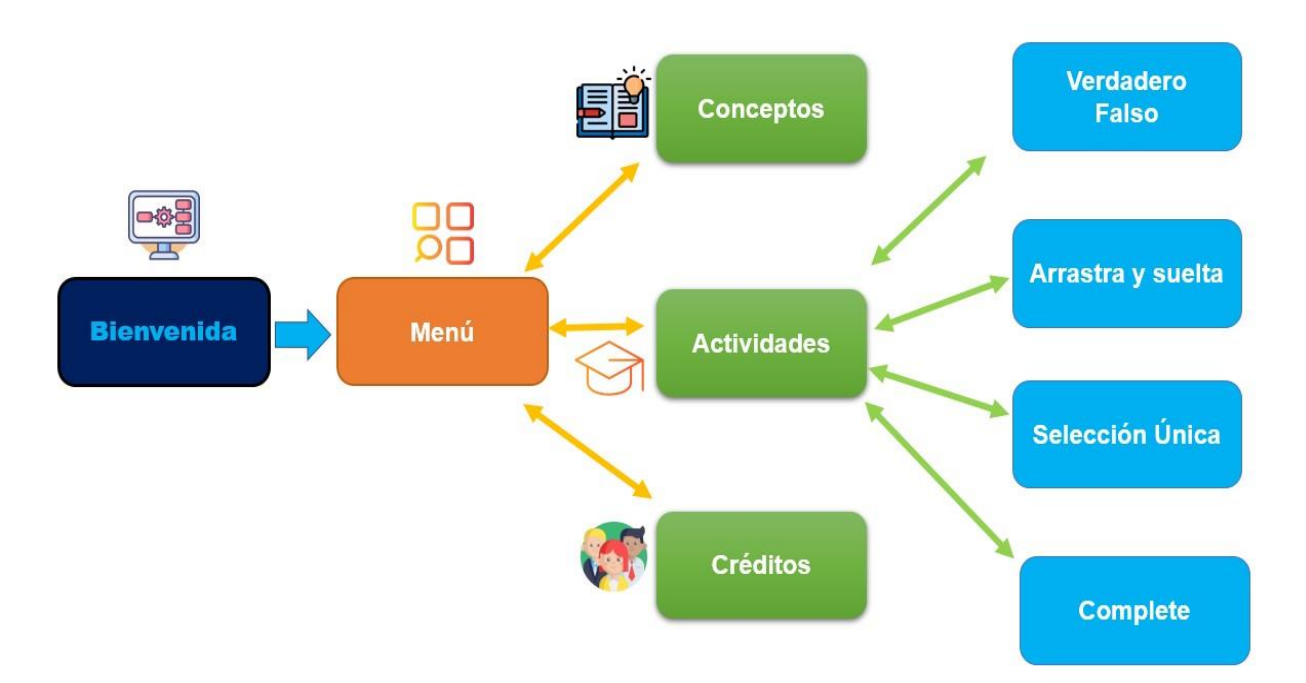

### Flujo de Navegación - App Anatomía 7

# Manual de Usuario

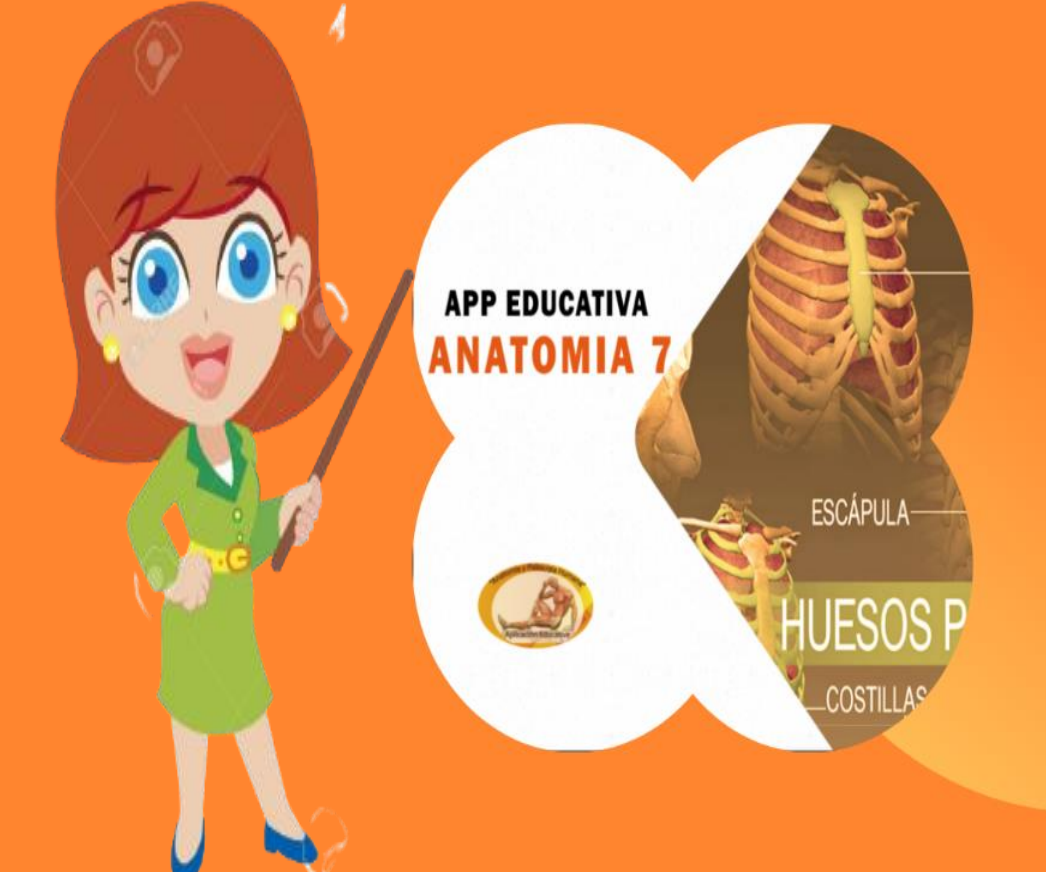

**Diciembre 2021** 

### ¿Qué es App Anatomía 7?

Es un tipo Quiz (preguntas y respuestas) sobre el Anatomía 7 Es un tipo Quiz (preguntas y respuestas) sobre

prueba tus conocimientos, ya que habrá distintos niveles de dificultad Podrás responder diferentes tipo de preguntas referente al tema estudiado y obtendrás una calificación al completarlas

Anatomía 7" fue creada con la finalidad de ser utilizada como un recurso tecnológico en el reforzamiento de la asignatura de Ciencias Naturales de los estudiantes del Séptimo grado de educación media, en la unidad V Anatomía y Fisiología Humana en el contenido sistema Óseo.

### **Requerimientos Técnicos**

Requerimiento para el uso de la Aplicación Educativa Anatomía 7 se requiere como mínimo las siguientes características de hardware y software:

#### **Hardware**

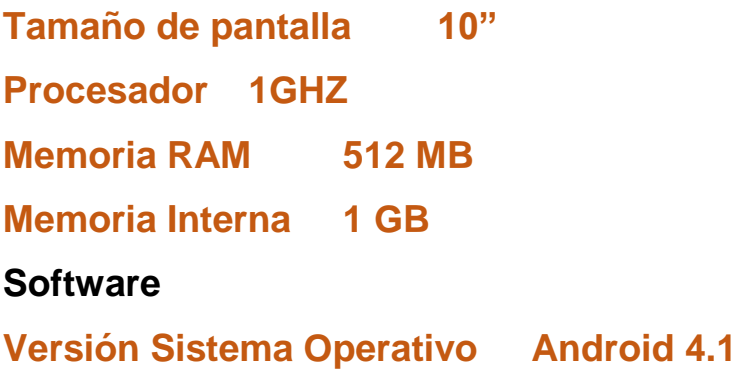

Anatomía 7 puede ser instalado en tu dispositivo o pc en un emulador de tu preferencia.

### **7 Consideraciones Pedagógicas**

### Educación Secundaria:

En la educación media Anatomía 7 ayudara a orientar y regular el aprendizaje de los estudiantes mediante la realización de los ejercicios propuesto basándose en el contenido Sistema Óseo.

### Pantalla de carga

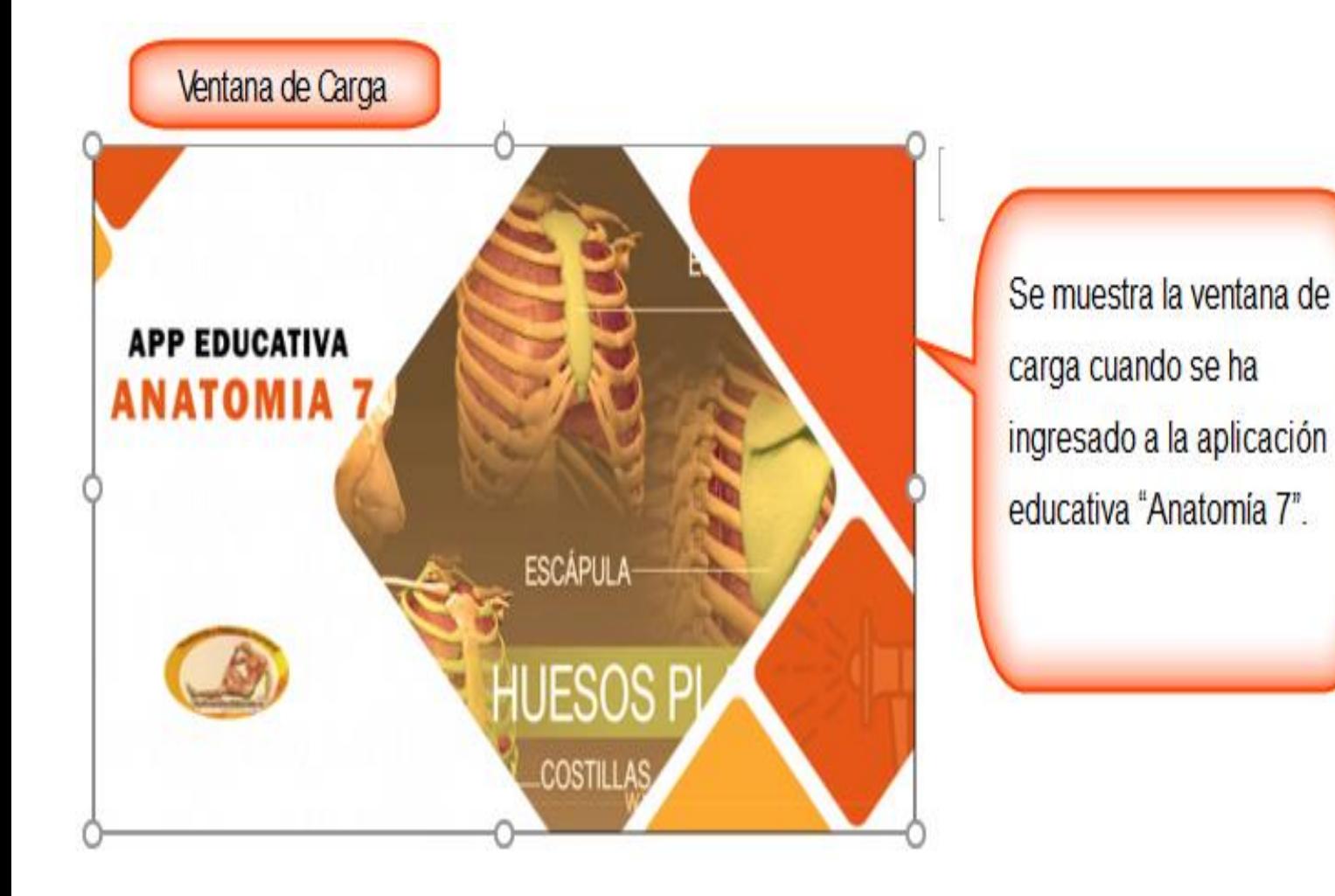

## **Pantalla de Bienvenida**

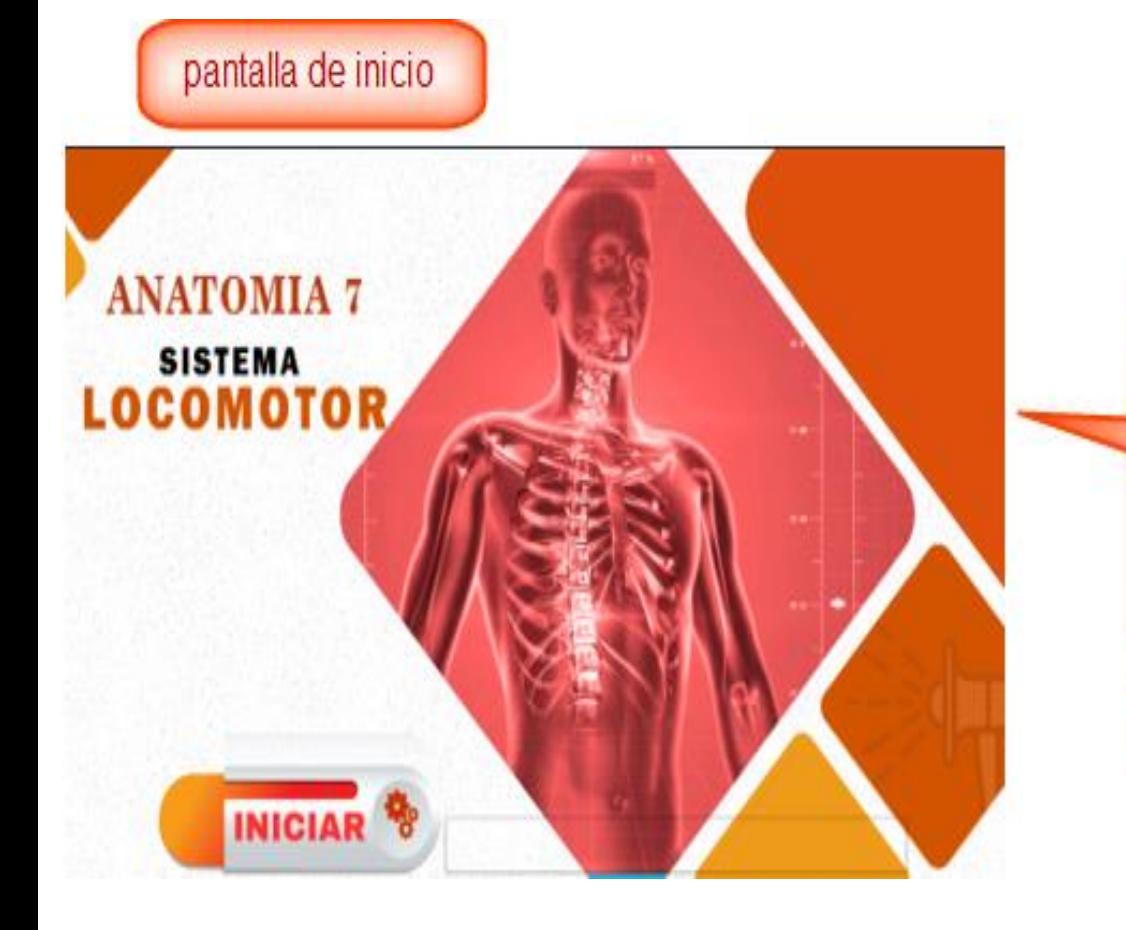

Una vez iniciada la aplicación se presenta la primera pantalla, que no es más que la bienvenida, desde ella se puede acceder al menú principal

### Menu principal

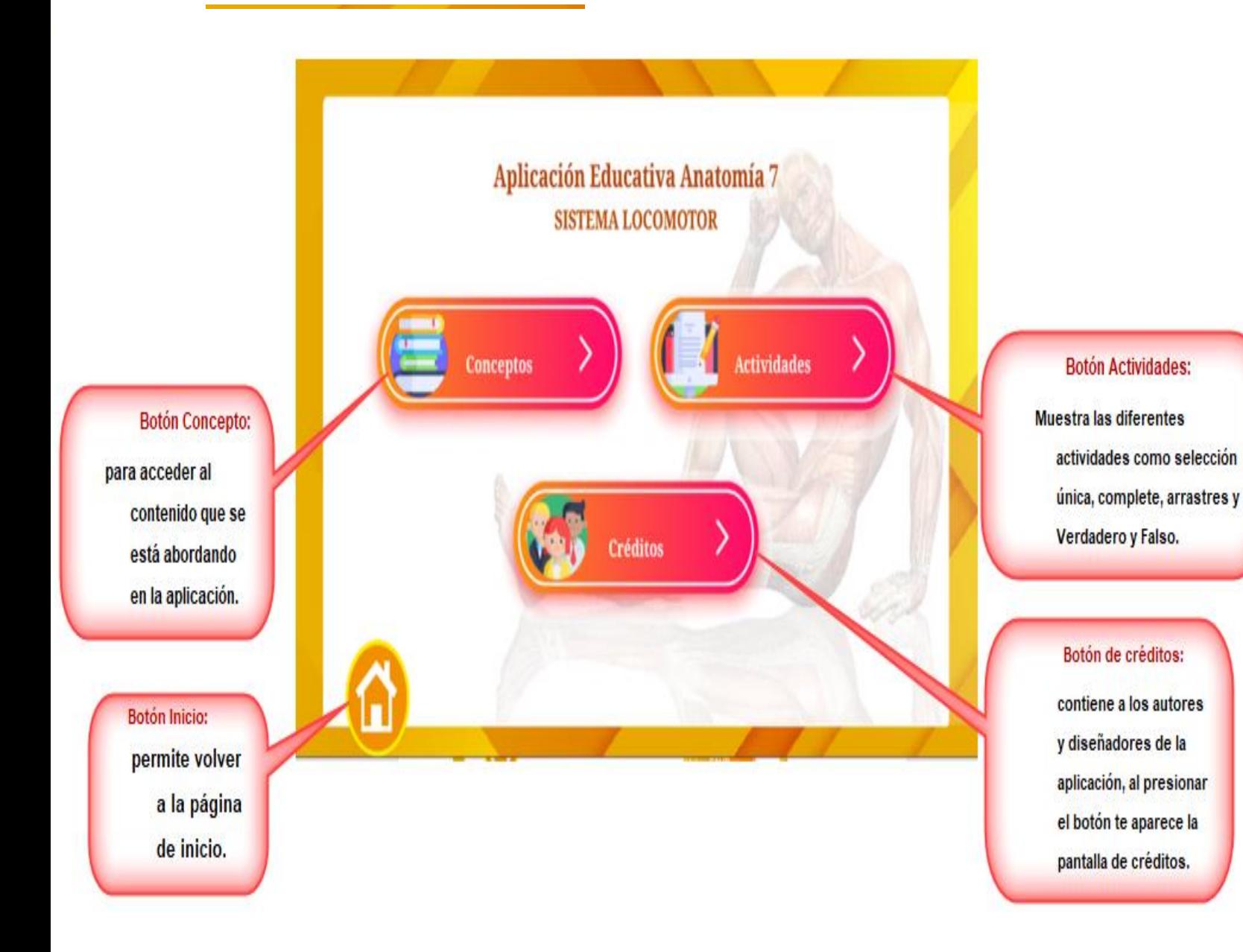

Actividades de aprendizaje

A continuación, se presenta la manera de resolver cada uno de los tipos de ejercicios contenido en la aplicación.

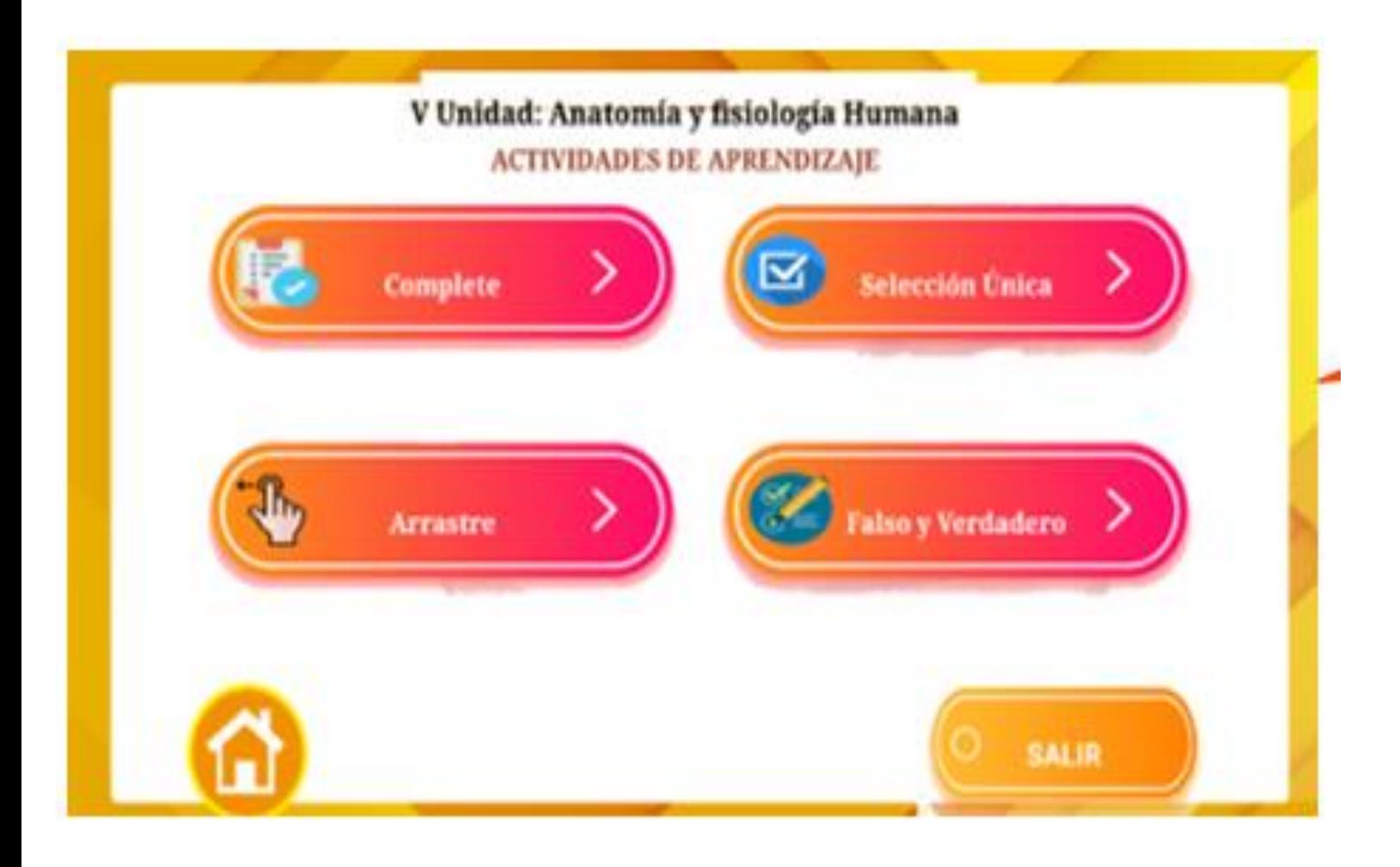

### Selección única

Las actividades de selección única solamente permiten seleccionar una de las opciones que se presentan, una vez seleccionada la opción, aparece un mensaje que permite validar el estado de repuesta.

#### Selecciona la respuesta correcta según corresponda.

Las vértebras cervicales están en la parte del esqueleto :

- a) El Tronco. п
- b) Extremidases superiores. П
- c) Clavícula П.
- d) Ninguna de las anteriores П.

**Actividad de Complete** 

Los ejercicios de complete, permiten seleccionar una de las respuestas validándose automáticamente la opción seleccionada.

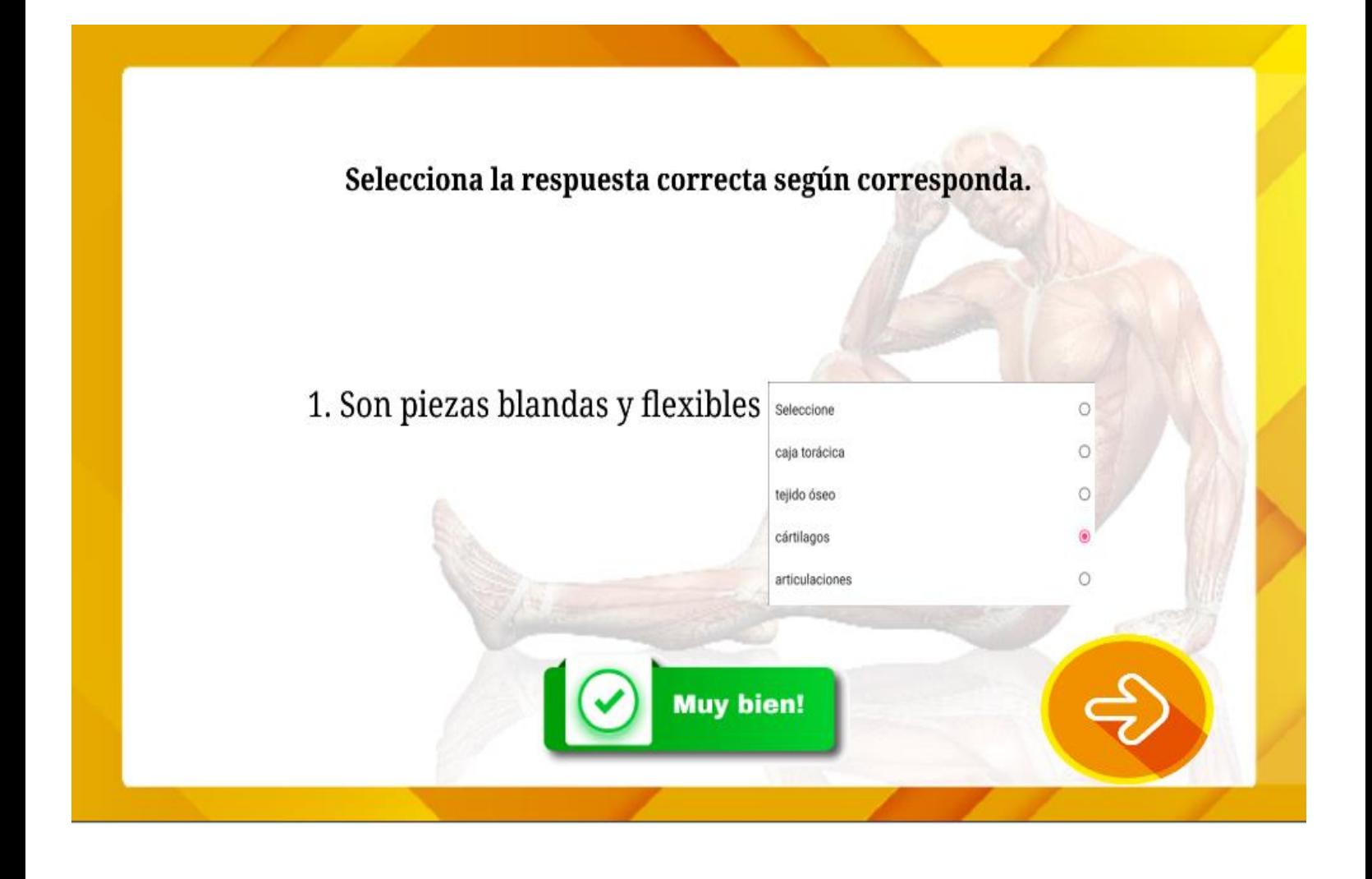

### **Arrastre**

Este tipo de actividades propone una serie de ilustraciones, en la cual tienes que asociar las partes señaladas de las imágenes con su nombre correspondiente. Una vez colocadas las respuestas se pulsa sobre el botón evaluar para validar la respuesta.

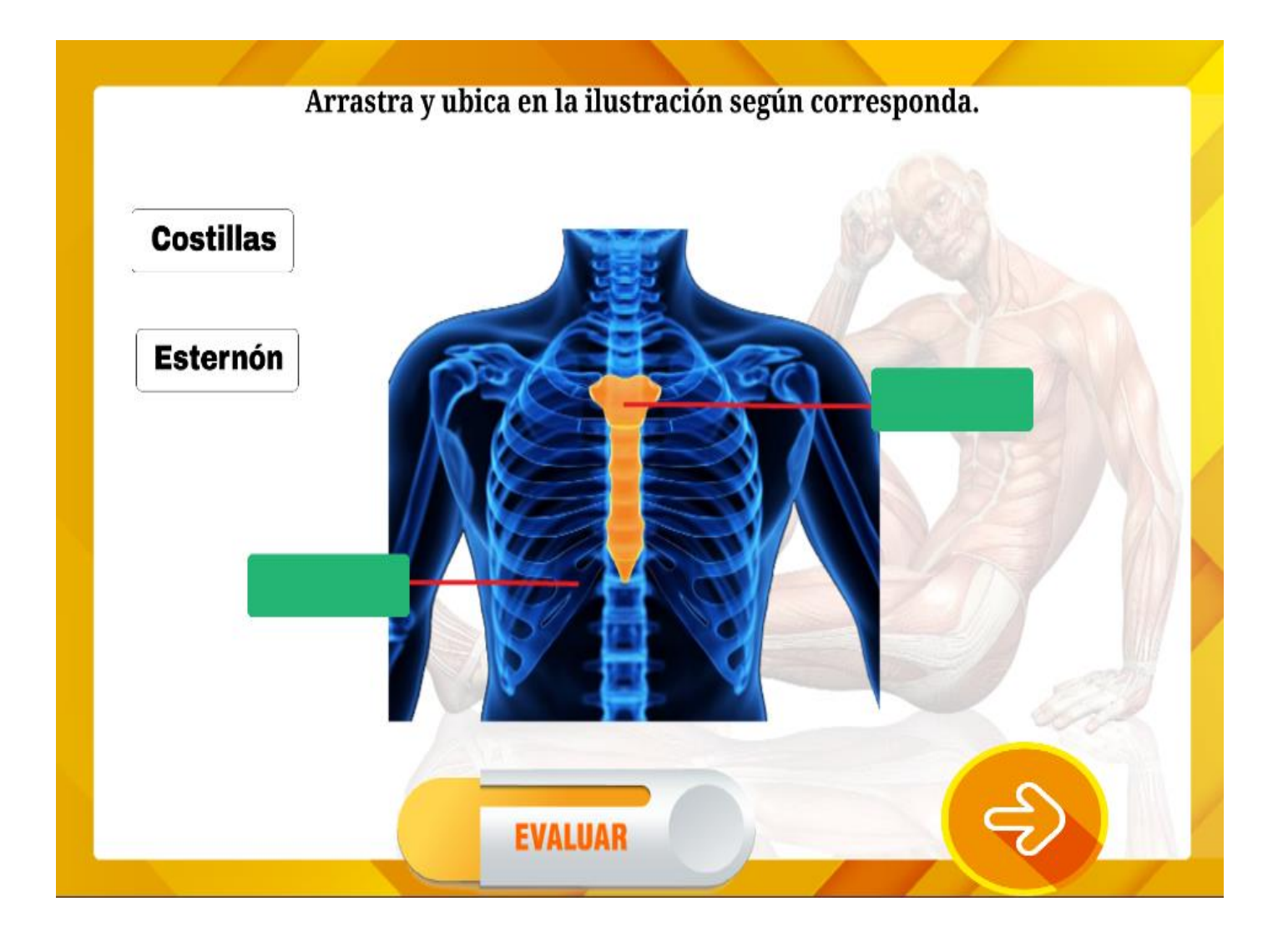

### **Actividad Falso Verdadero**

.

El ejercicio Verdadero o Falso consiste en analizar una serie de afirmaciones y responder sin son Verdaderas o Falsas. Una vez se pulsa sobre la respuesta, la aplicación automáticamente valida la respuesta.

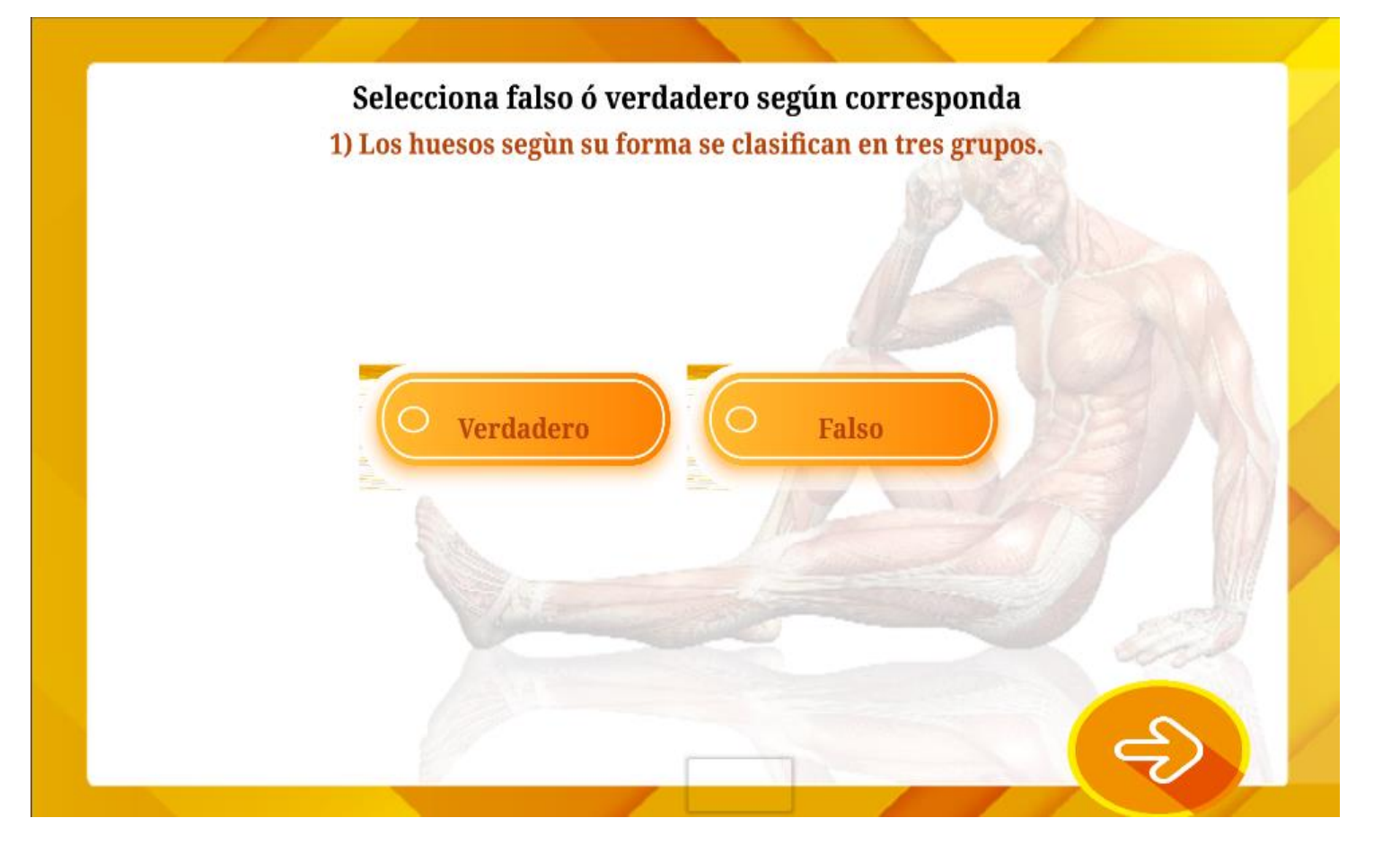

**Una vez que hallas realizados todos los ejercicios de las actividades al final te mostrara una pantalla de resultados, indicándote el resultado total.** 

Pantalla de resultados

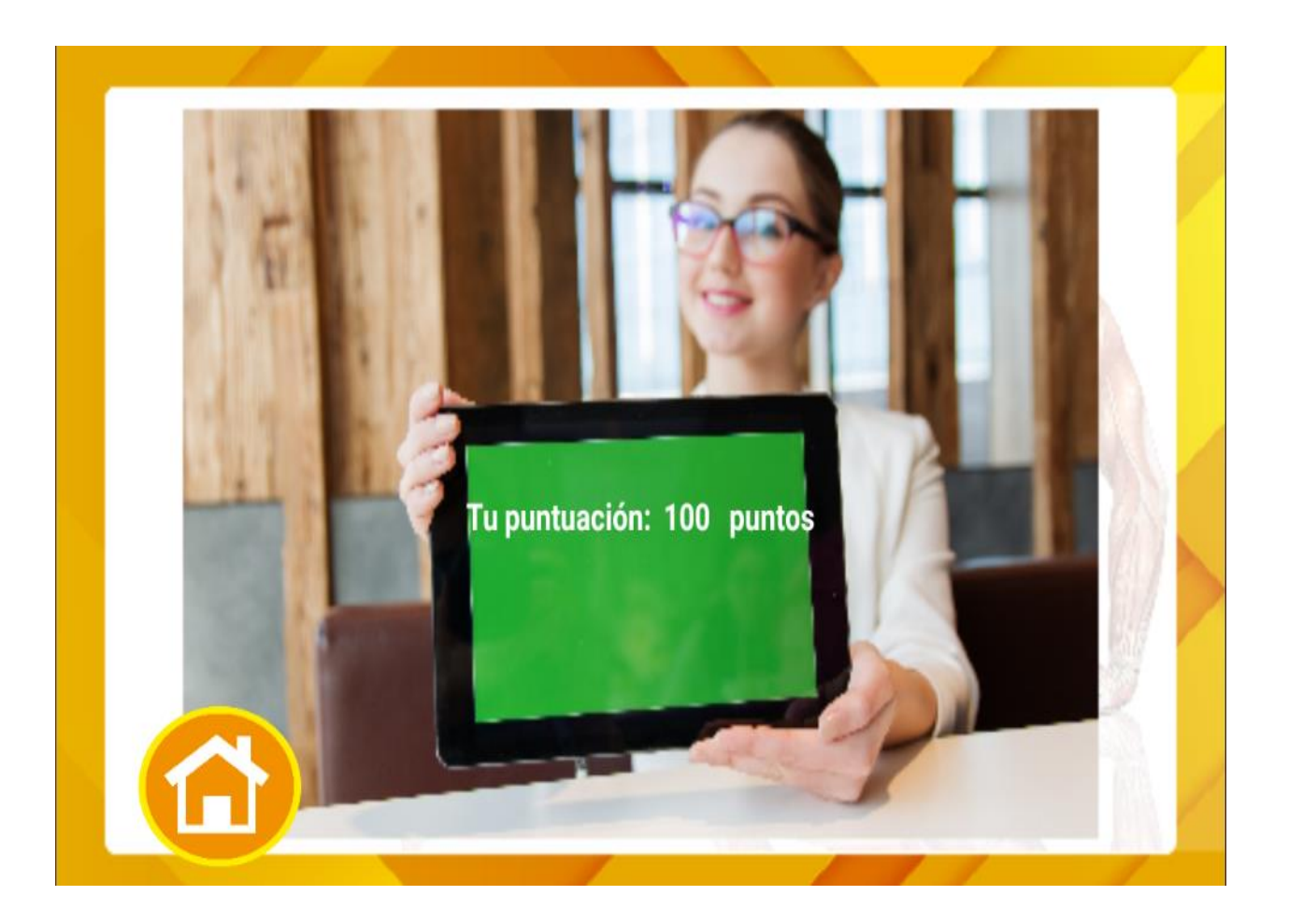